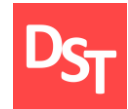

### РОССИЙСКИЙ ТЕХНОЛОГИЧЕСКИЙ УНИВЕРСИТЕТ РТУ МИРЭА

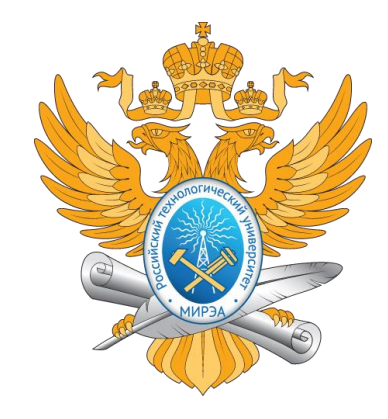

### АВТОМАТИЗИРОВАННЫЕ ОПТИЧЕСКИЕ СИСТЕМЫ

Работа посвящена проектированию оптико-информационных систем с использованием современных информационных технологий

Контакты: <http://stepanovd.com/training/30-opticis> mail@stepanovd.com

Автор: Степанов Дмитрий Юрьевич к.т.н., доц. РТУ МИРЭА

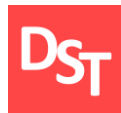

- Практическая работа №1
- Практическая работа №2
- Практическая работа №3
- Практическая работа №4
- Практическая работа №5

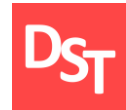

Вы являетесь членом проектной команды по внедрению корпоративной информационной системы. Необходимо решить следующие задачи этапа подготовки для уровней проекта и приложения:

**попределить 30 требований к программе, указать Fit/Gap, для 25** пунктов, относящихся к Gap, дать сложность и тип разработки, а также трудозатраты консультанта и разработчика;

составить ресурсный план проекта для двух случаев расчета: от начала даты проекта и от конечных сроков, сократив продолжительность последнего на 3-5 недель по сравнению с исходным;

идентифицировать качественные риски в проекте внедрения корпоративных информационных систем для выбранного бизнеспроцесса.

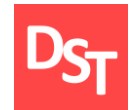

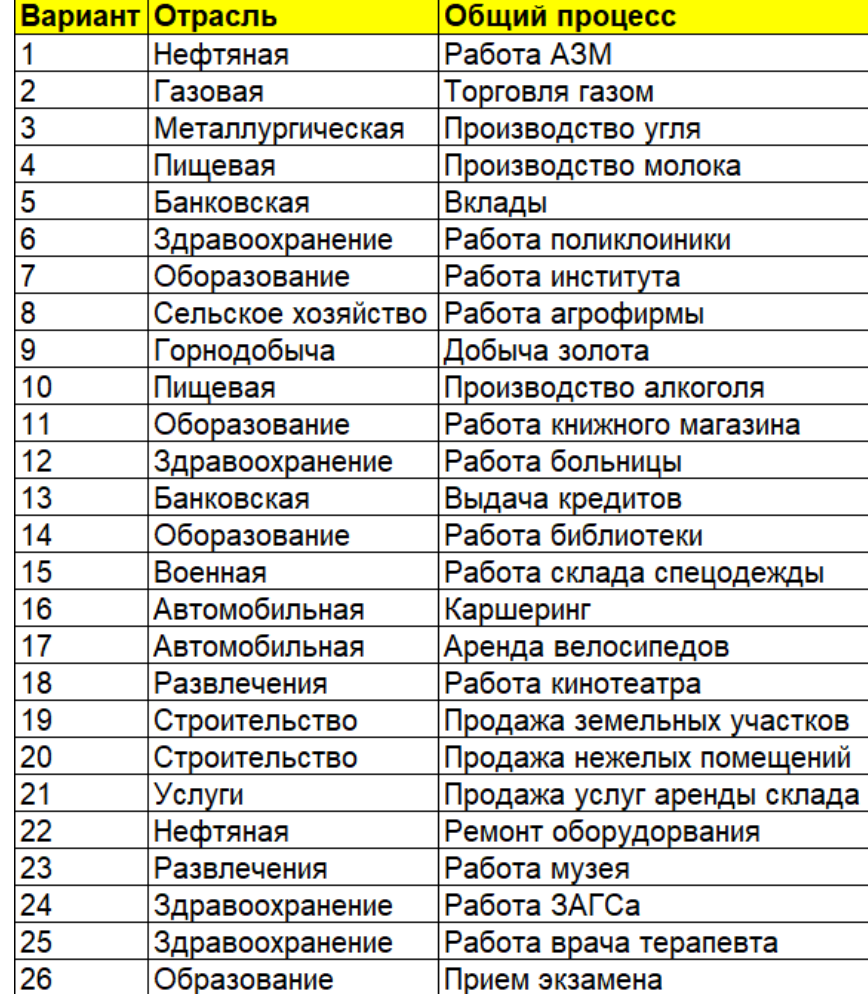

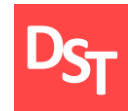

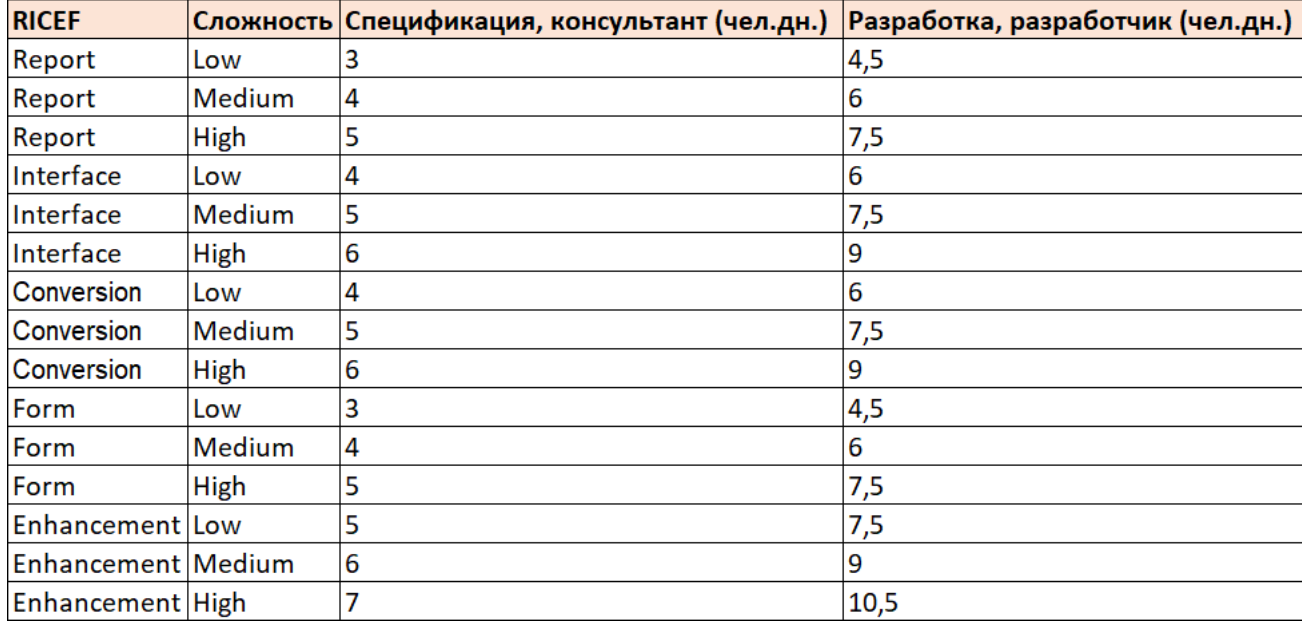

Определить 30 требований к программе, указать Fit/Gap, для 25 пунктов, относящихся к Gap, дать сложность и тип разработки, а также трудозатраты консультанта и разработчика:

определить 30 требований к программе, на основе которой ведется автоматизация предприятия и ключевого процесса согласно вашему варианту задания;

для каждого требования указать категоризацию Fit/Gap, таким образом, чтобы получилось не менее 25 требований, относящихся к Gap. В случае, если непонятно, какой тип RICEF ставить, указывайте E;

каждой позиции Gap необходимо также проставить сложность. Для каждой парты «RICEF-сложность» требуется подсчитать трудозатраты консультанта и разработчика на основе данных оценщика, а также итог.

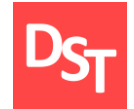

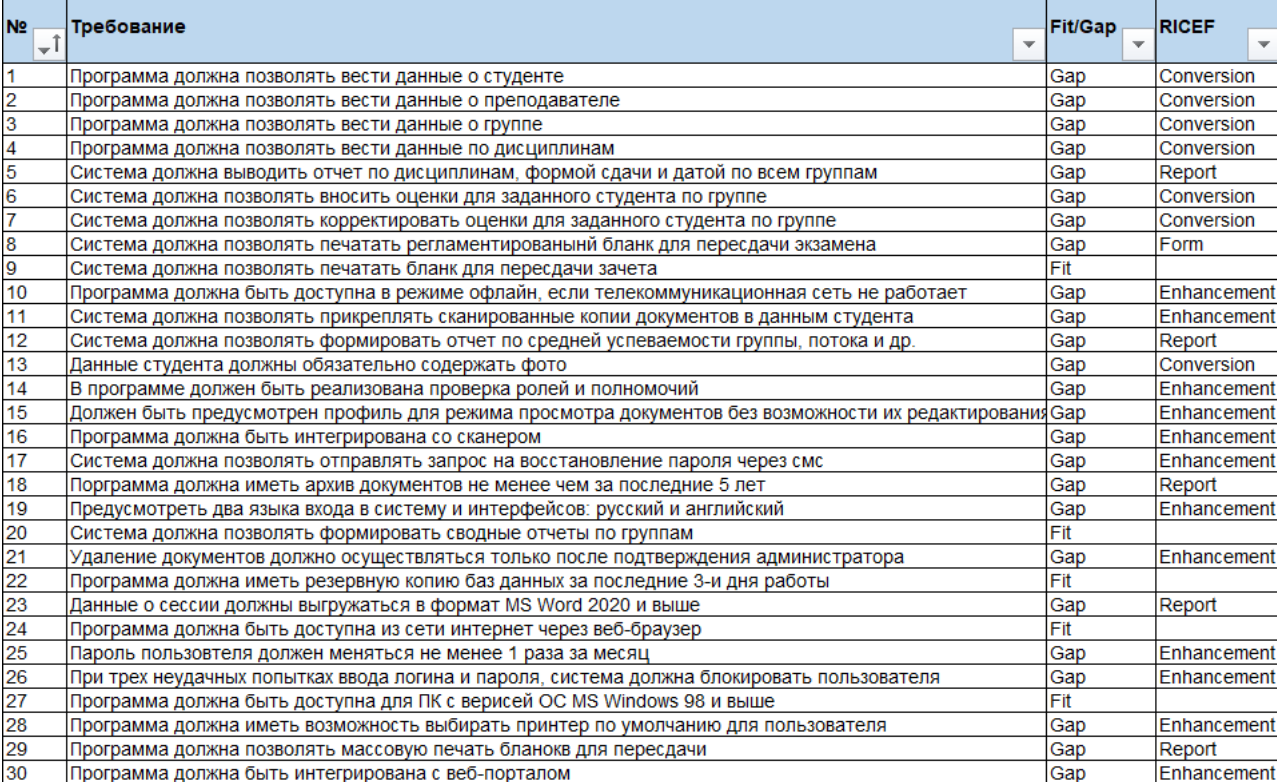

#### Вариант 26

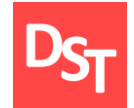

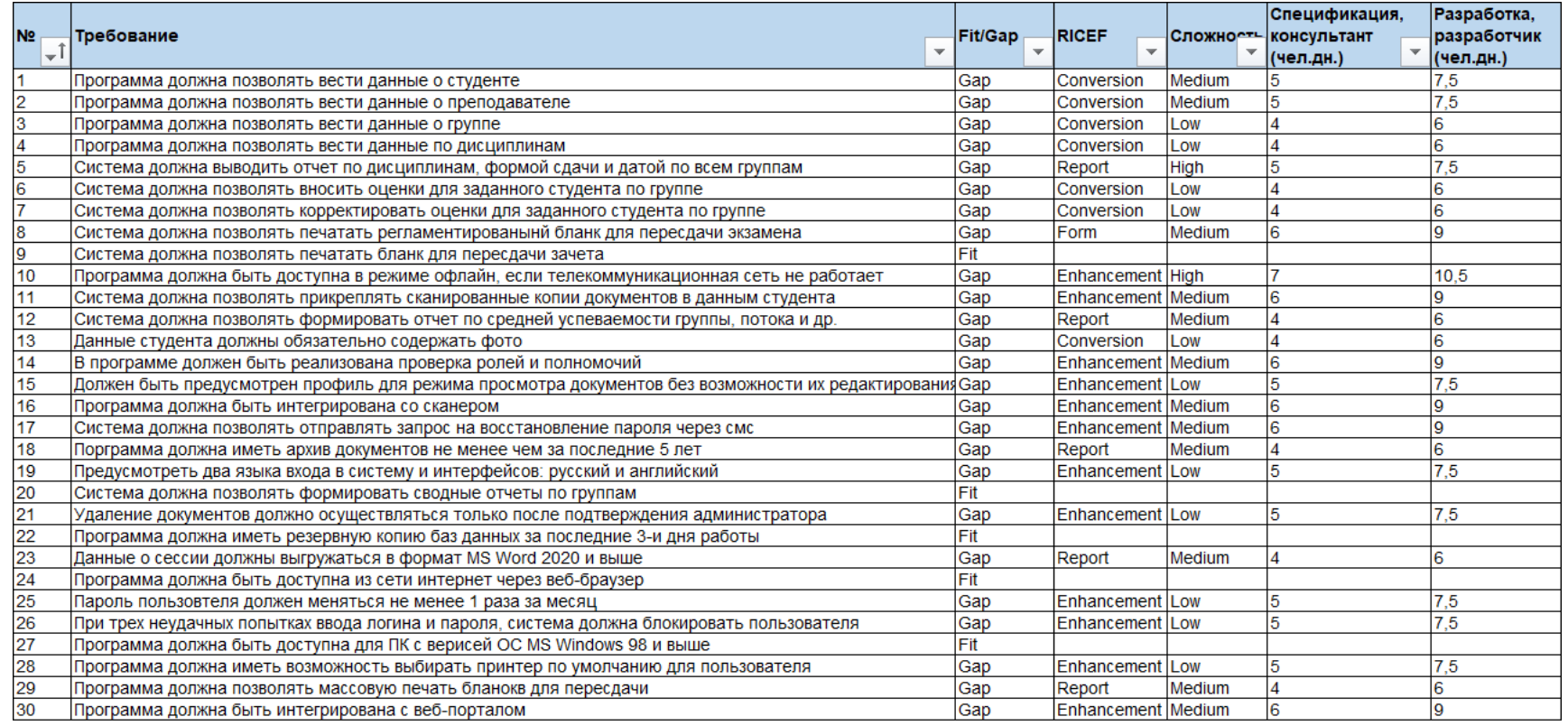

90 130 Итого

Составить ресурсный план проекта для двух случаев расчета: от начала даты проекта и от конечных сроков, сократив продолжительность последнего на 3-5 недель по сравнению с исходным:

определить 30 требований к предприятию, объединить их в 3-и ключевые процесса, указать Fit/Gap, для 25 пунктов, относящихся, к Gap дать сложность и тип разработки, а также оценить трудозатраты;

составить ресурсный план проекта для двух случаев расчета: от начала даты проекта (а) и от конечных сроков (б), сократив продолжительность последнего на 3-6 недель по сравнению с исходным;

идентифицировать качественные риски в проекте внедрения корпоративных информационных систем для выбранного бизнеспроцесса.

# 1.7. Входные данные – алгоритм составления плана (1 из 4)

### **Расчет ресурсов проекта от даты начала (А)**

- 1. Рассчитываем идеальные человеко-дни для консультантов и разработчиков на основе Оценщика (задание 1.1);
- 2. Определяем реальные трудозатраты консультантов и разработчиков, выполняя деление человеко-дней из Оценщика на величину 80%;
- 3. Строим шаблон план-графика для 12 месяцев, каждый из которых содержит 4 недели и суммарно 21 рабочий день;
- 4. Отмечаем на план-графике предполагаемый этап *Проектирования, обычно он длится 1-3 месяцев*. Для определения точной длительности Проектирования и необходимого числа консультантов итеративно выполняем следующее:
	- расставляем на графике трудозатраты консультанта(-ов) из п.2 таким образом, чтобы сумма их значений была равна оценки из п.2 (с погрешностью цены деления, т.е. 5-6 дней);
	- если суммарное число трудодней не умещается в предполагаемую длительность этапа Проектирования, осуществляется добавление еще одного человеческого ресурса консультанта;
	- каждый человеческий ресурс консультанта должен полностью умещаться в интервал этапа;
	- при необходимости продолжительность этапа изменяется;
	- далее рассчитывается продолжительность этапа Проектирования в днях.

5. по схожей с п.4 логике определяется продолжительность этапа Разработки, который следует сразу после Проектирования и число разработчиков. Обычно продолжительность Разработки рассчитывается как

*Продолжительность этапа Разработки = этап Проектирование \* (1,5 или 2), т.е. 1,5-6 месяца.* В среднем должна достигаться такая зависимость, что на 1-го консультанта приходится до 1.5-2 разработчиков. Далее рассчитывается продолжительность этапа Разработки в днях.

6. Сумма продолжительностей этапов Проектирования и Разработчики составляет 50% всего проекта, включающего также этапы Анализа, ИТ и UAT, а также Cutover, этапы Подготовки и Поддержки задаются константами, обычно равными 1 и 3 рабочие недели соответственно. Используя следующую статистику:

- **этап Анализа составляет 10% от продолжительности проекта;**
- $\blacksquare$  ИТ и UAT тестирования 35%;
- **•** Cutover  $5\%$ ;
- и зная продолжительность Проектирования и Разработка (п.5-6),

Находятся продолжительности этапов Подготовки, Анализа, ИТ и UAT тестирования, Cutover и Поддержки. Этапы наносятся на план-график.

7. В результате выполнения п.6-7 получаем план-график проекта и определенное для этапов Проектирования и Разработки число консультанток и разработчиков.

# 1.7. Входные данные – алгоритм составления плана (3 из 4)

8. На план-график добавляем ресурс руководителя проекта (РП), вовлеченный в задачи с начала этапа Подготовки и до завершения Поддержки на 100%;

9. Для этапа Анализа находятся трудозатраты консультантов, число консультантов задается формулой: *Кол-во консультантов на заданном этапе =*

*МатОкруглениеДоЦелого(Кол-во консультантов на этапе Проектирования / 2)*

Разработчики на этапе Анализа отсутствуют.

10. Для этапов Разработки, ИТ и UAT тестирования число консультантов и их загрузка определяется согласно п.9;

11. На этапах Cutover и Поддержки количество консультантов и их загрузка определяется согласно п.9, рассчитанного относительно этапа ИТ+UAT, а не Проектирования;

12. Для этапа ИТ и UAT тестирования число разработчиков и их загрузка определяется согласно п.9;

13. На этапах Cutover и Поддержки количество разработчиков и их загрузка определяется согласно п.9, рассчитанного относительно этапа ИТ+UAT, а не Проектирования;

14. Рассчитывается суммарное число трудозатрат по каждому ресурсу (РП, консультант, разработчик) и итоговое значение.

# 1.7. Входные данные – алгоритм составления плана (4 из 4)

### **Расчет ресурсов проекта от даты завершения (Б)**

15. В качестве входных данных используется план-график, построенный на основе даты начала проекта;

16. Продолжительность проекта сокращается на 3 рабочие недели;

17. Далее рассчитываем сроки проекта и подбираем число ресурсов согласно п.3-14, допуская параллельное выполнение этапов проекта не более чем на 20% от продолжительности.

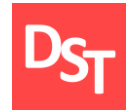

Вариант 26

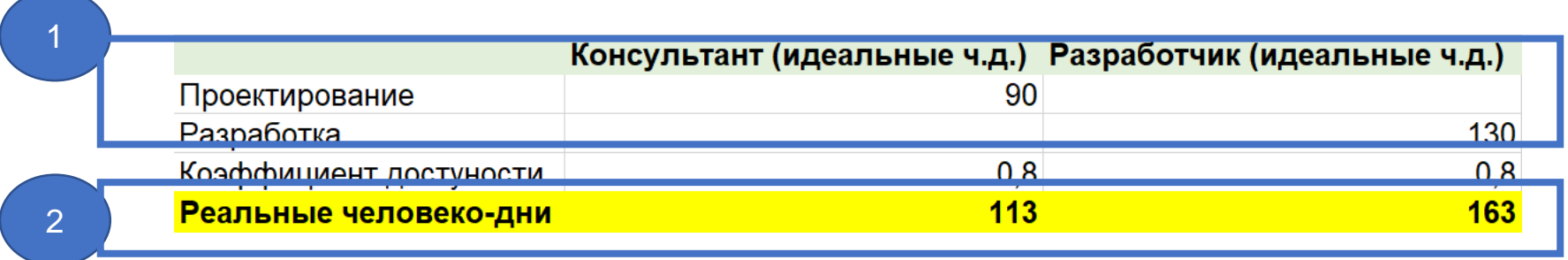

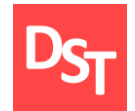

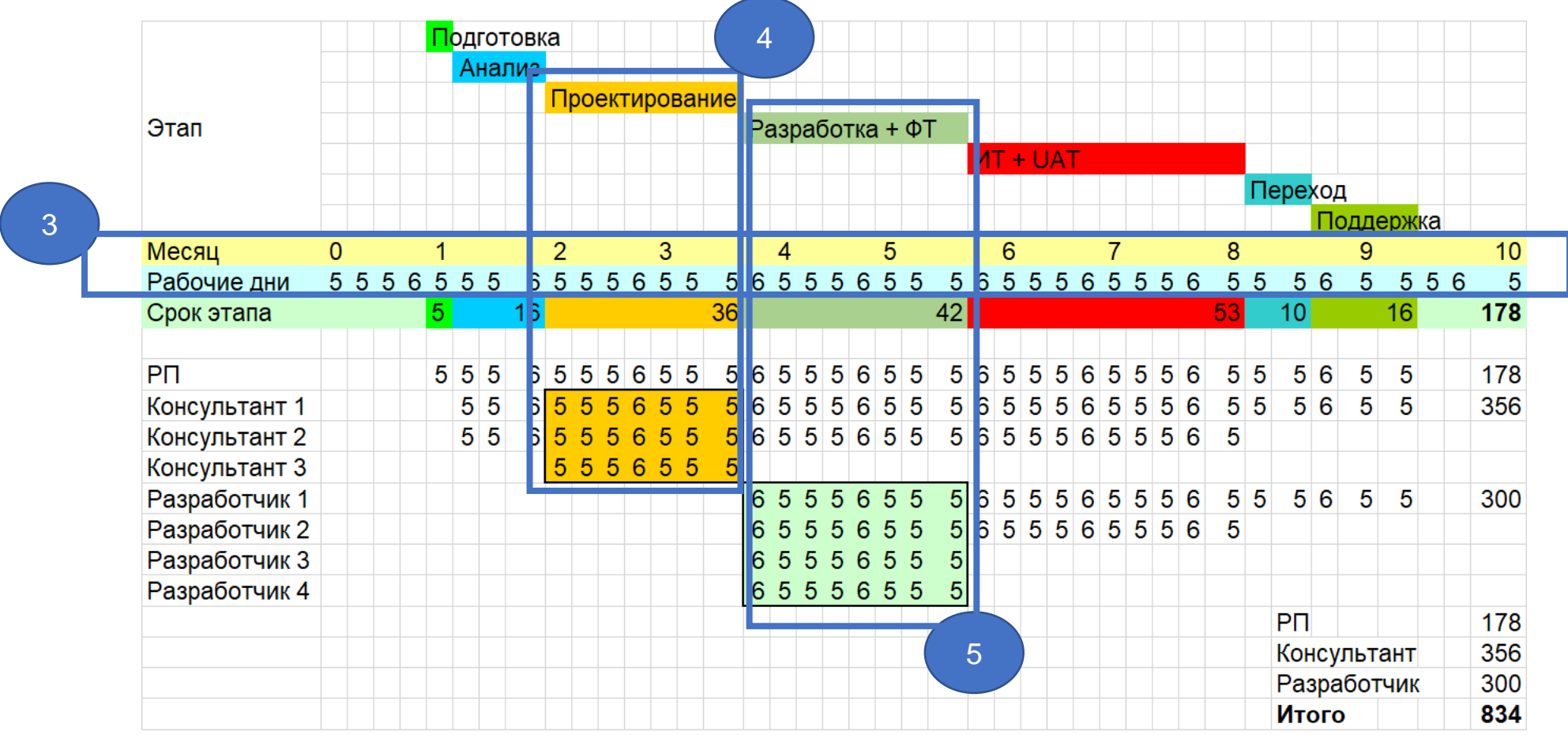

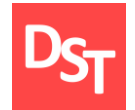

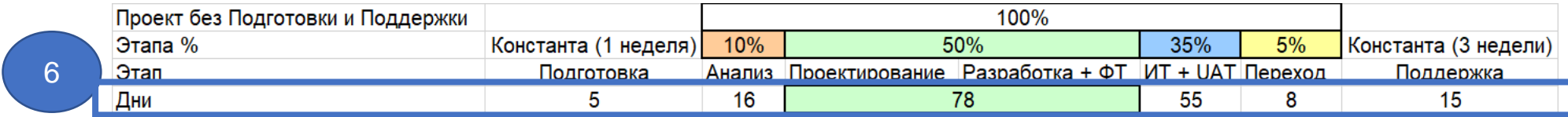

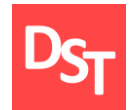

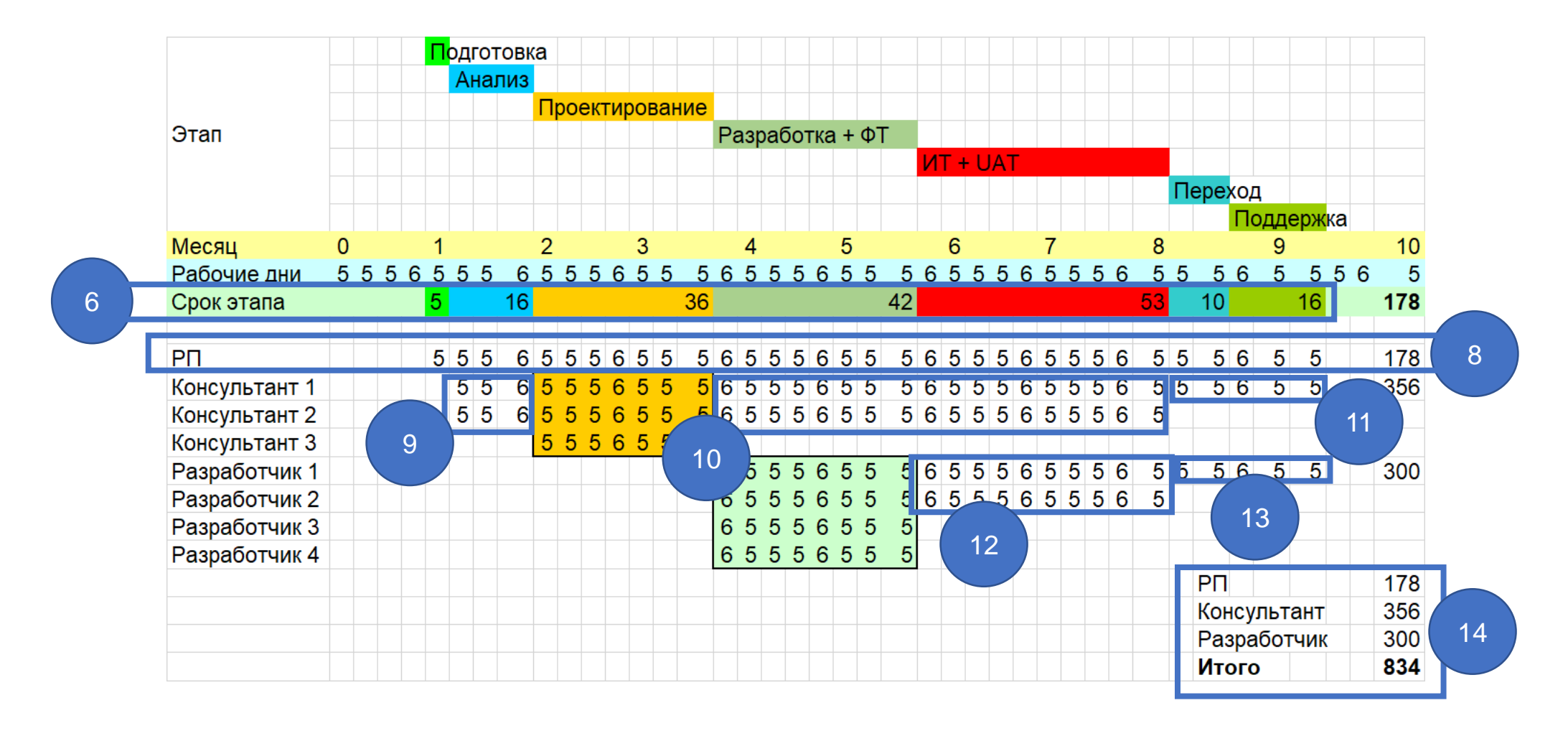

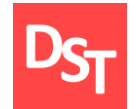

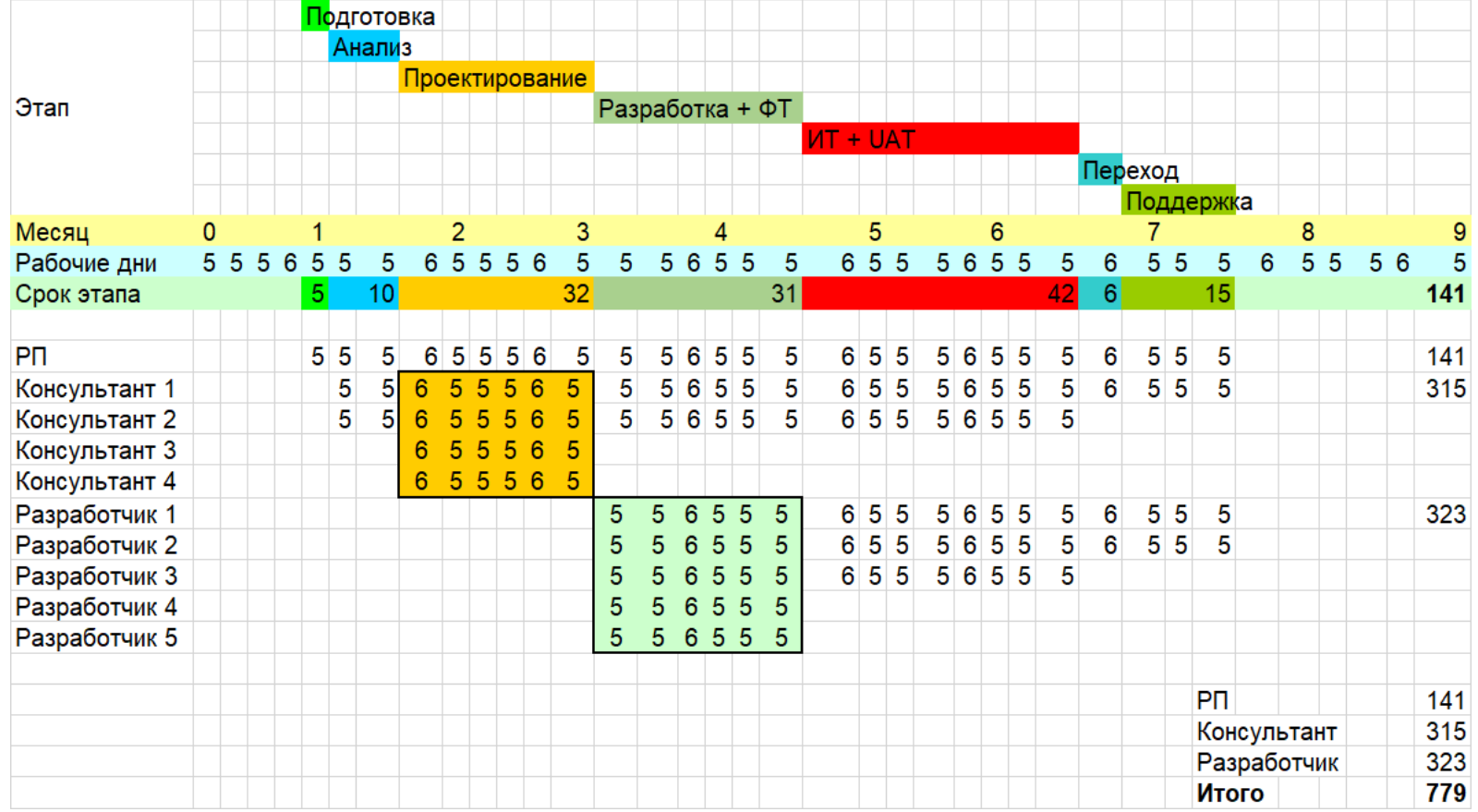

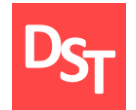

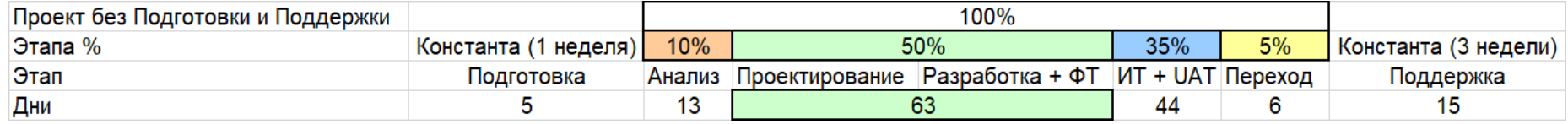

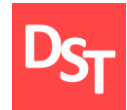

Идентифицировать качественные риски в проекте внедрения корпоративных информационных систем для выбранного бизнеспроцесса:

идентифицировать 20 негативных рисков, ожидаемых в процессе внедрения информационной системы на предприятие, для выбранного ранее бизнес-процесса;

**проставить вероятность**  $(1...10)$  и критичность  $(1...10)$  для каждого выявленного риска, рассчитать их ранги. Выбрать 3-и максимальные значения ранга и принять минимальный из них как допустимый;

для рисков с рангом больше или равно допустимому рангу предложить стратегию реагирования и способ реализации выбранной стратегии.

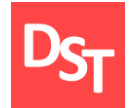

### 1.11. Пример решения задания 1.3 (1 из 2)

#### Вариант 26

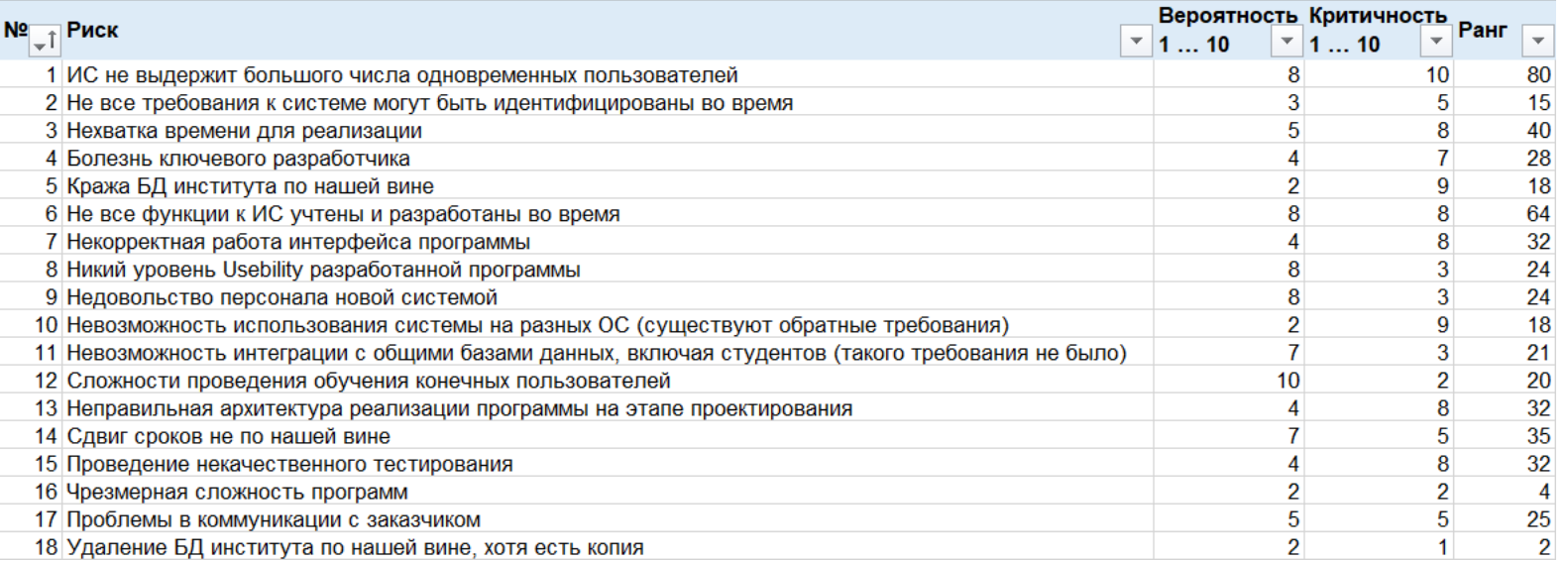

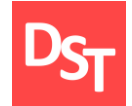

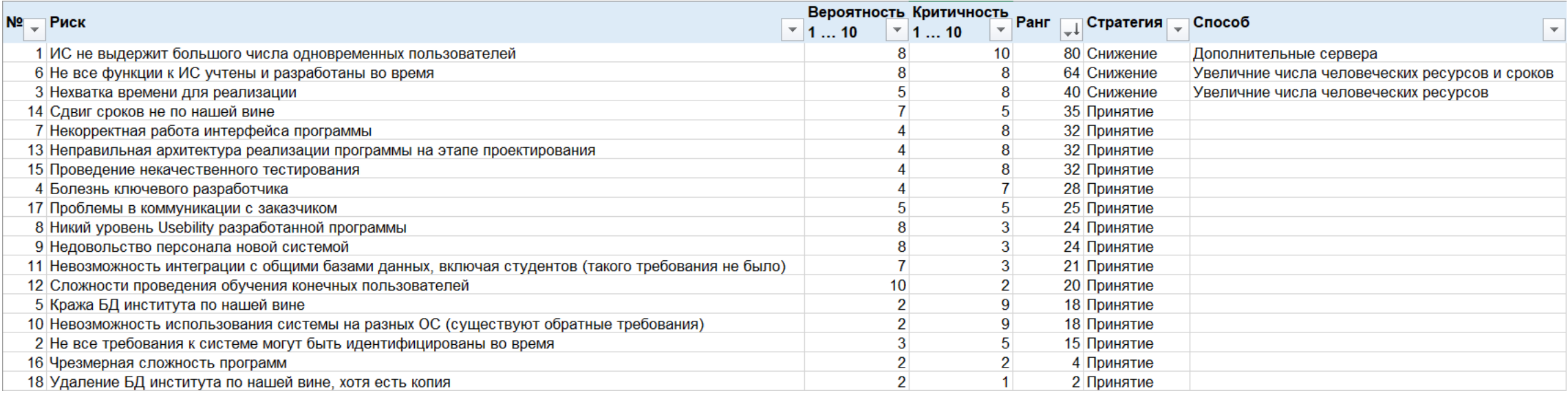

Вы являетесь членом проектной команды по внедрению корпоративной информационной системы. Необходимо решить следующие задачи этапа проектирования для уровней приложения и процессов:

смоделировать ключевой бизнес-процесс в моделях AS-IS / TO-BE на основе верхнеуровневой нотации проектирования на уровнях 0-1, согласно определенному варианту;

смоделировать ключевой бизнес-процесс в моделях AS-IS / TO-BE на основе низкоуровневой нотации проектирования на уровнях 2-3, согласно определенному варианту;

**построить карту процессов в моделях AS-IS / ТО-ВЕ для** спроектированных уровней 0-3 с указанием нумерации и текста операций;

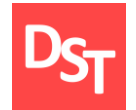

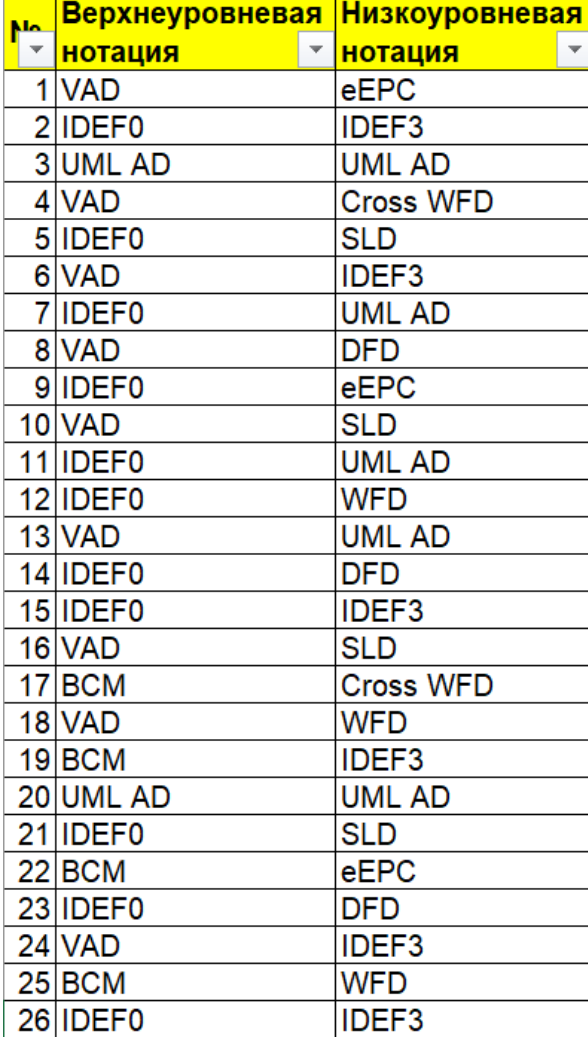

Смоделировать ключевой бизнес-процесс в модели AS-IS на основе верхнеуровневой нотации проектирования на уровнях 0-1, согласно определенному варианту :

используя выбранный вариант, определяющий организацию и ключевой бизнес-процесс, подготовьте описание модели процесса на уровнях 0-1 в модели AS-IS;

проектирование процесса требует использования 1-5 операций при верхнеуровневом моделировании, а также применения глаголов или отглагольных существительных;

так как детали процесса будут уточняться позже на нижестоящих уровнях, модель процесса на 0-1 уровне может неоднократно меняться в зависимости от сложности процесса.

## 2.4. Пример решения задания 2.1 (1 из 2): 0-й уровень

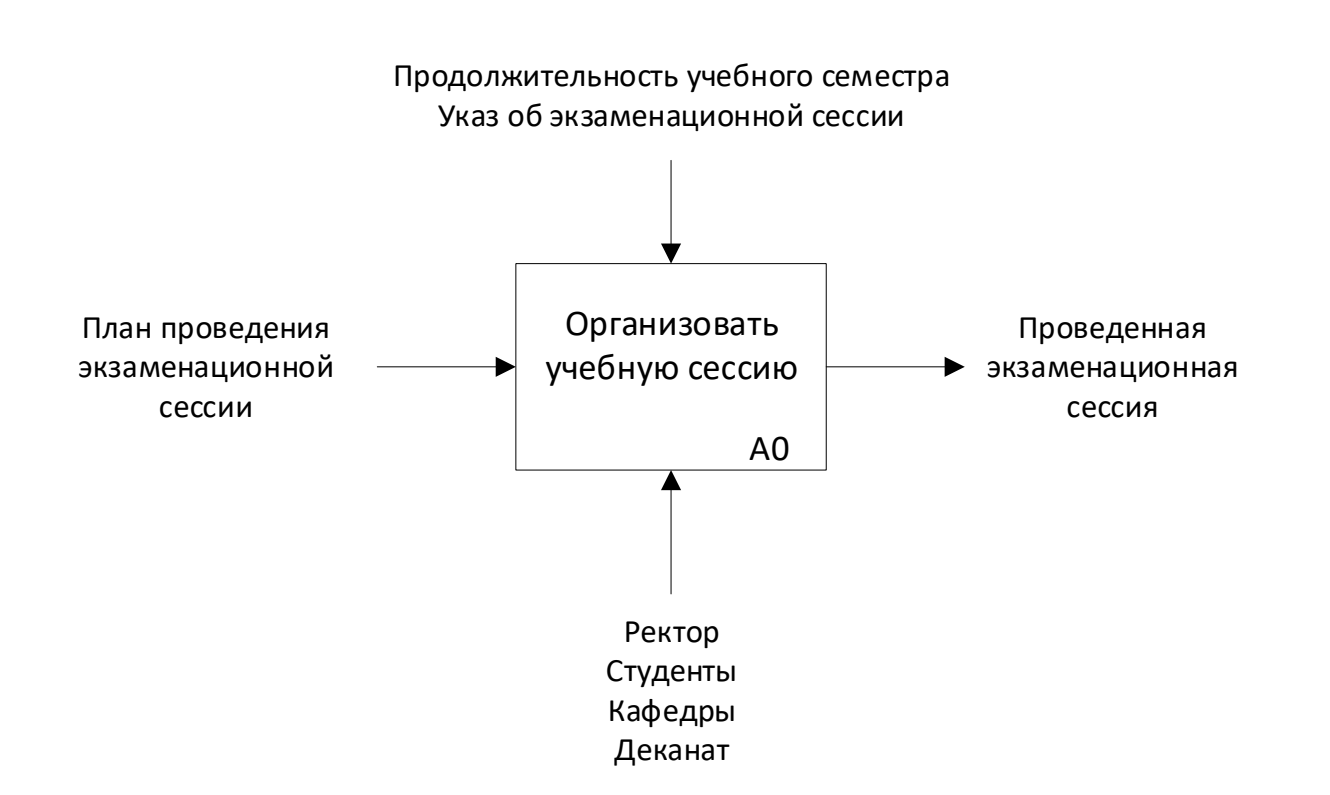

Вариант 26

# 2.4. Пример решения задания 2.1 (2 из 2): 1-й уровень

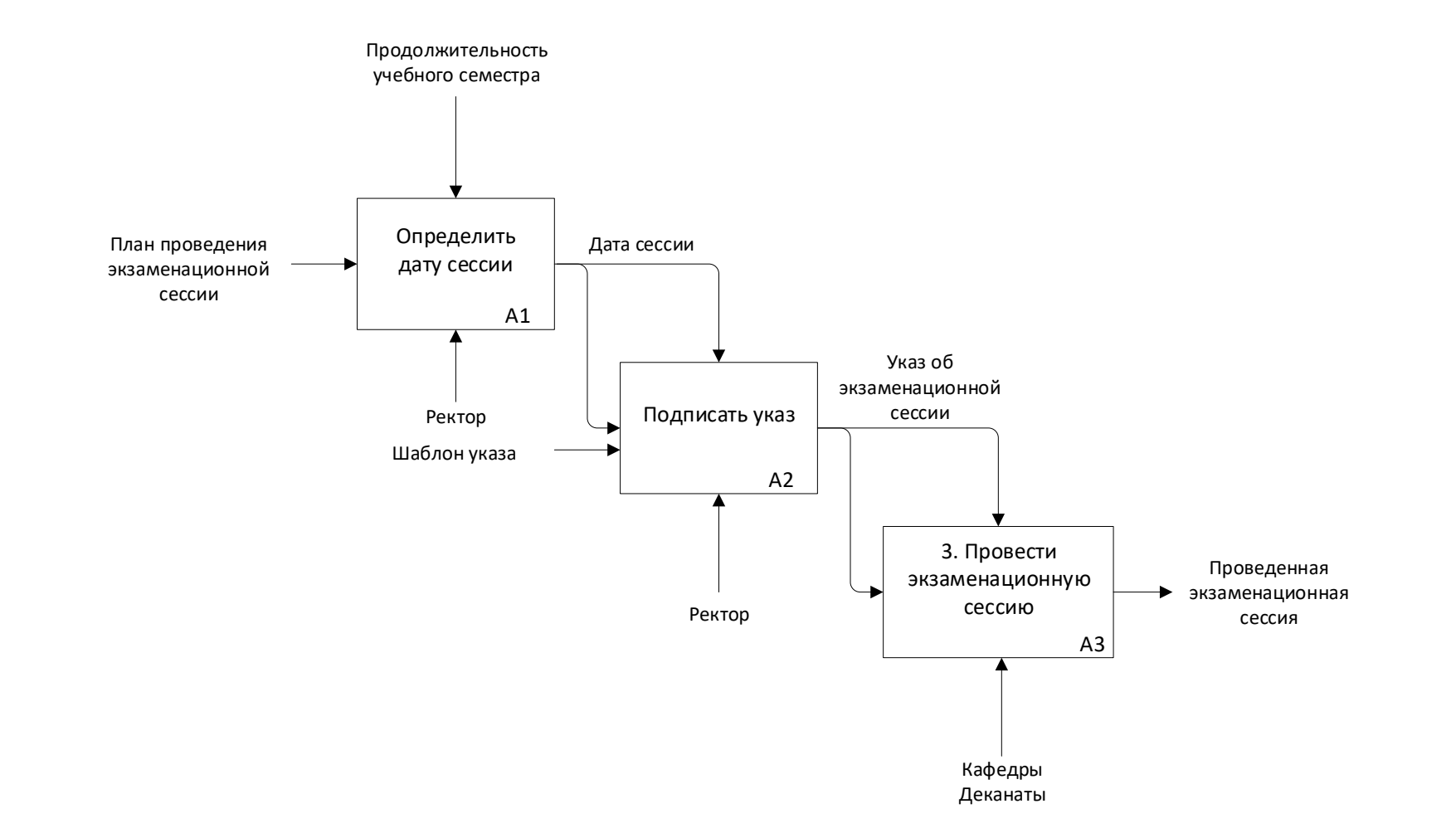

Смоделировать ключевой бизнес-процесс в модели AS-IS на основе низкоуровневой нотации проектирования на уровнях 2-3, согласно определенному варианту:

используя выбранный вариант, определяющий организацию и ключевой бизнес-процесс, подготовьте описание модели процесса на уровнях 2-3 в модели AS-IS;

проектирование процесса требует использования 3-8 операций при низкоуровневом моделировании, а также применения глаголов или отглагольных существительных;

одна из операций будет в последующем автоматизирована разрабатываемой информационной системой, требование к которой относится к категории R, I, C или F.

## 2.6. Пример решения задания 2.2 (1 из 2): 2-й уровень

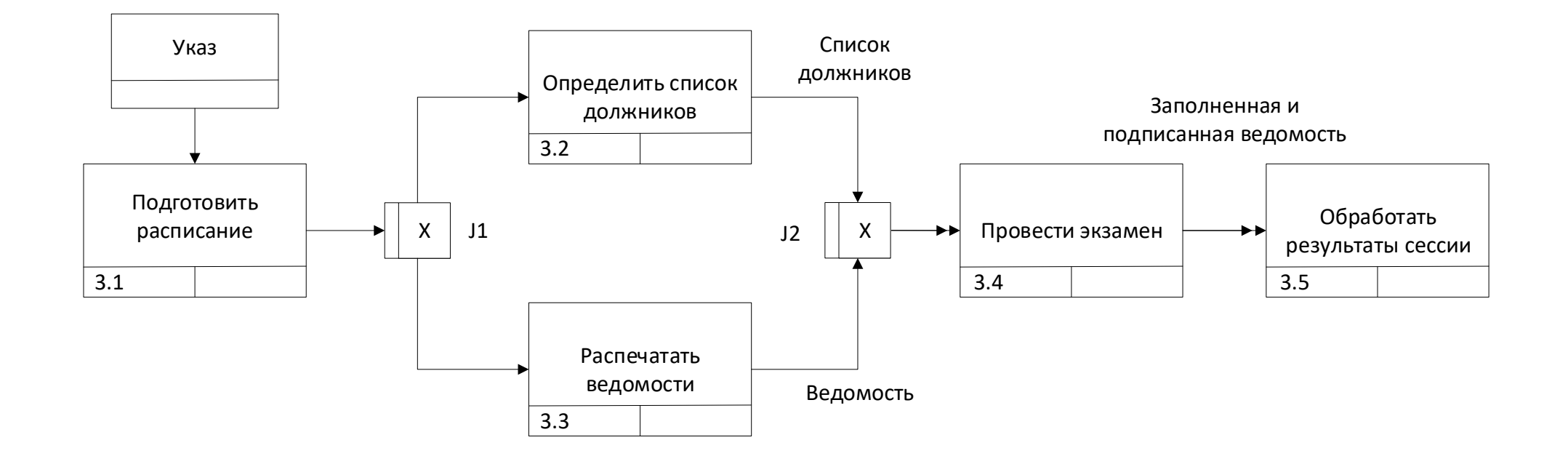

### 2.6. Пример решения задания 2.2 (2 из 2): 3-й уровень

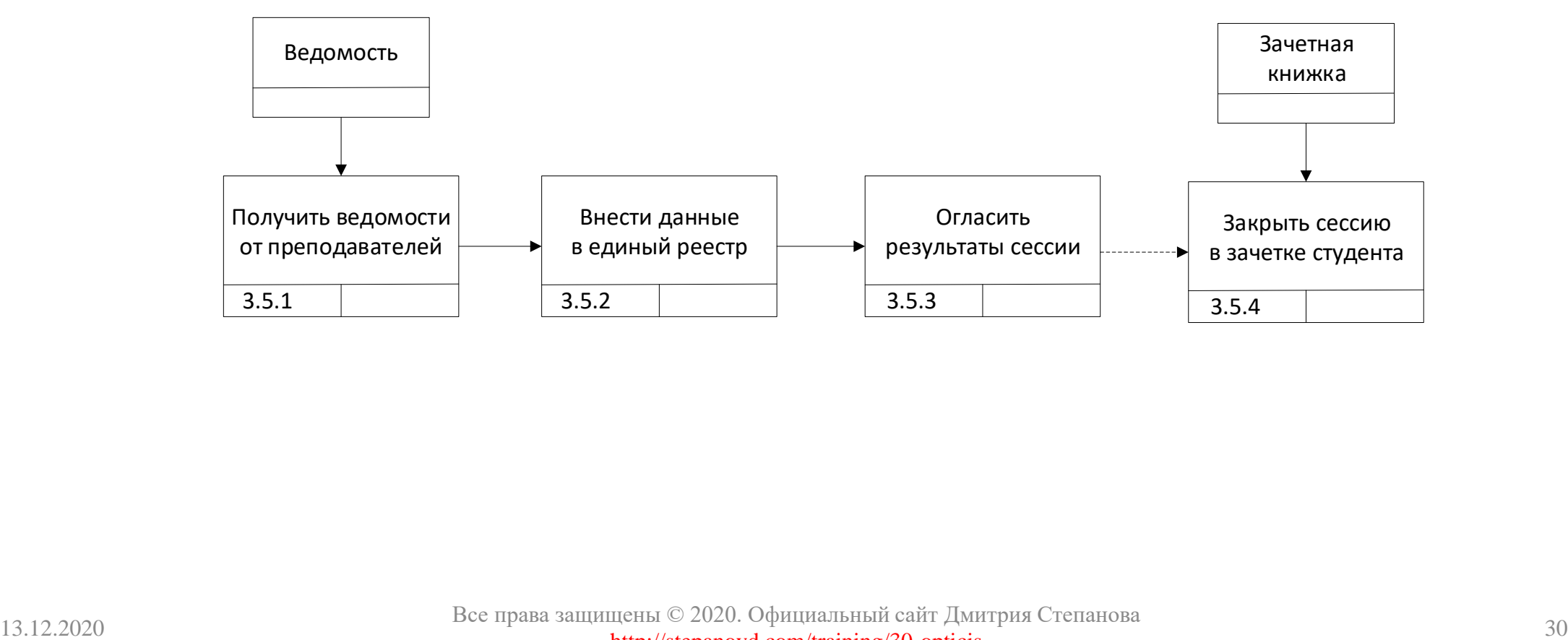

Построить карту процессов в модели AS-IS для спроектированных уровней 0-3 с указанием нумерации и текста операций, а также потенциального Gap:

**построить карту процессов в модели AS-IS для спроектированных** операций на уровнях декомпозиции 0-3 с указанием сквозной нумерации и текста;

одна из операций должна быть в последующем автоматизирована разрабатываемой информационной системой, требование к ней относится к категории R, I, C или F;

отразить на карте процесса ту операцию, для которой будет позже разработана программа, указав номер Gap и характеристики требования из задания 1.1.

## 2.8. Пример решения задания 2.3 (1 из 2): карта процесса

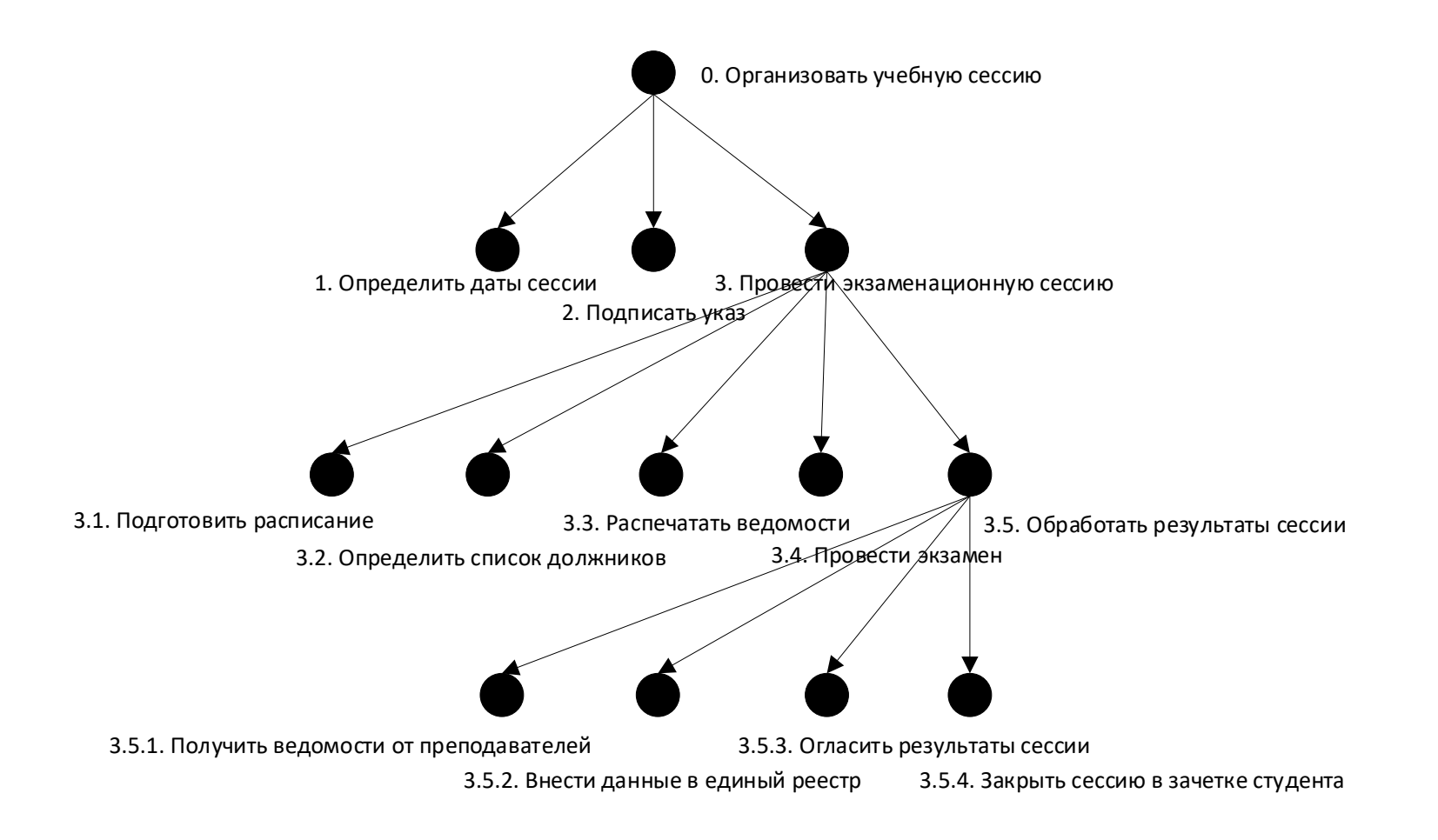

### 2.8. Пример решения задания 2.3 (2 из 2): Gap

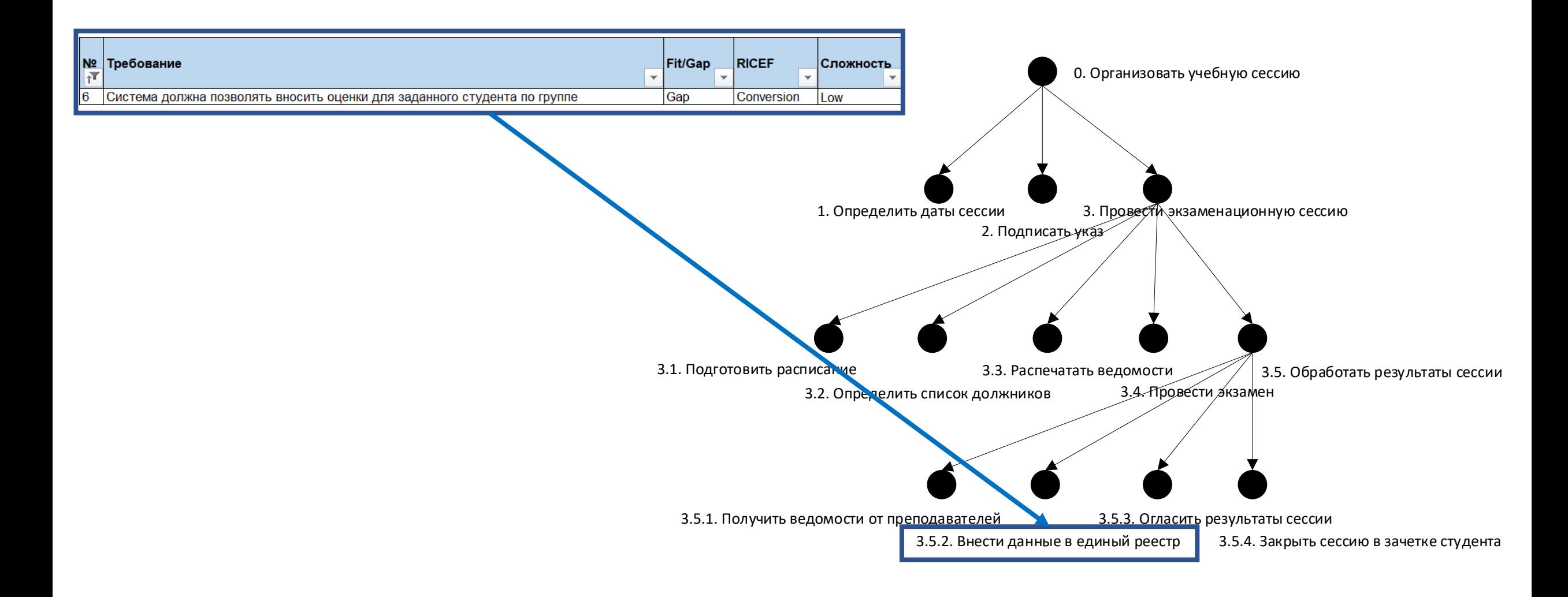

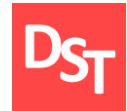

Вы являетесь членом проектной команды по внедрению корпоративной информационной системы. Необходимо решить следующие задачи этапа проектирования для уровней приложения и данных:

определить объекты данных, а затем уточнить перечень и техническое наименование таблиц баз данных (не менее 3-х таблиц) для сущностей, относящихся к операции из задании 2.3;

определить поля таблиц, включая ключевые поля, выполнить нормализацию до 3-й НФ. Финальное число таблиц не должно превышать 7-10. Дополнить таблицы типами данных и размерностями;

подготовить 3-и примера SQL запросов на основе оператора SELECT, применяя его для выборки данных из ранее определенных и нормализованных таблиц баз данных.

Определить объекты данных, а затем уточнить перечень и техническое наименование таблиц баз данных (не менее 3-х таблиц) для сущностей, относящихся к операции из задании 2.3:

найти классы/объекты данных, относящиеся в операции описанной в п.2.3, обычно на этом этапе удается определить 3-5 классов данных, для которых далее заводятся таблицы;

задать таблицы для классов, выявленных на прошлом шаге, определить их технические наименование и описание на русском языке. Число таблиц должно быть 3-5;

для каждой таблицы определить поля, их техническое наименование. Указать, поле имеет значение из перечисленного списка с одним или множеством атрибутов. Число таблиц может возрасти.

### 3.3. Пример решения задания 3.1 (1 из 3): объекты

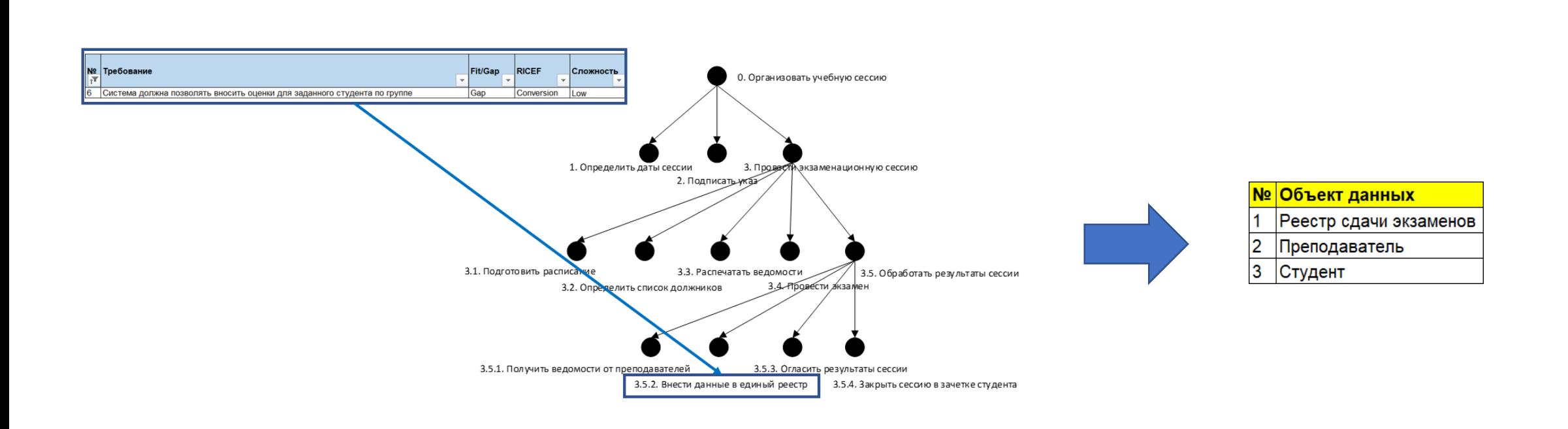
### 3.3. Пример решения задания 3.1 (2 из 3): таблицы

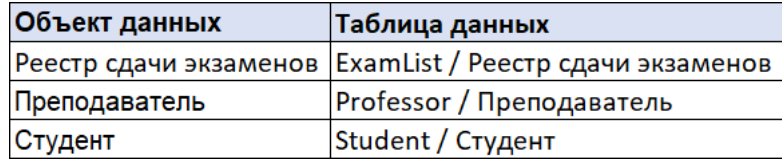

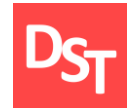

## 3.3. Пример решения задания 3.1 (3 из 3): поля

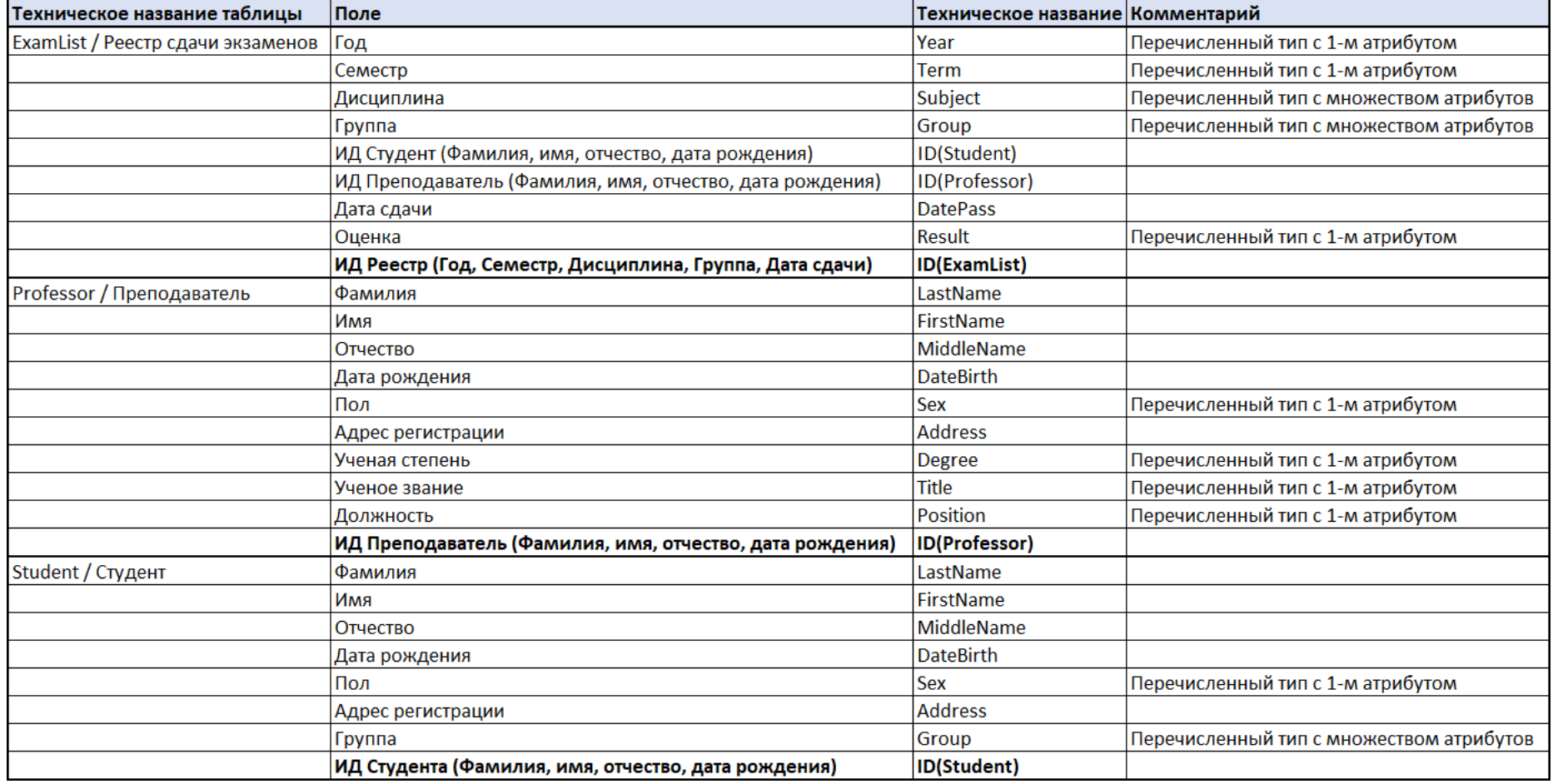

Выполнить нормализацию до 3-й НФ, определить поля таблиц, включая ключевые. Финальное число таблиц не должно превышать 7-10. Дополнить таблицы типами данных и их размерностями:

проведите нормализацию таблиц баз данных до 3-й НФ (атамарность, зависимосить от составного ключа или неключевого поля). Число таблиц может увеличиться, но не должно превышать 10;

сформулируйте допущения и отметьте те поля в таблицах, на которые они распространяются. Это позволить вам не допустить роста числа таблиц;

убедитесь в правильности составных ключевых полей. Задайте типы данных и размерности для каждого поля, за исключением ключевых идентификаторов. Постройте ER-диаграмму для полученных таблиц.

### 3.5. Пример решения задания 3.2 (1 из 6): таблицы

#### Часть 1

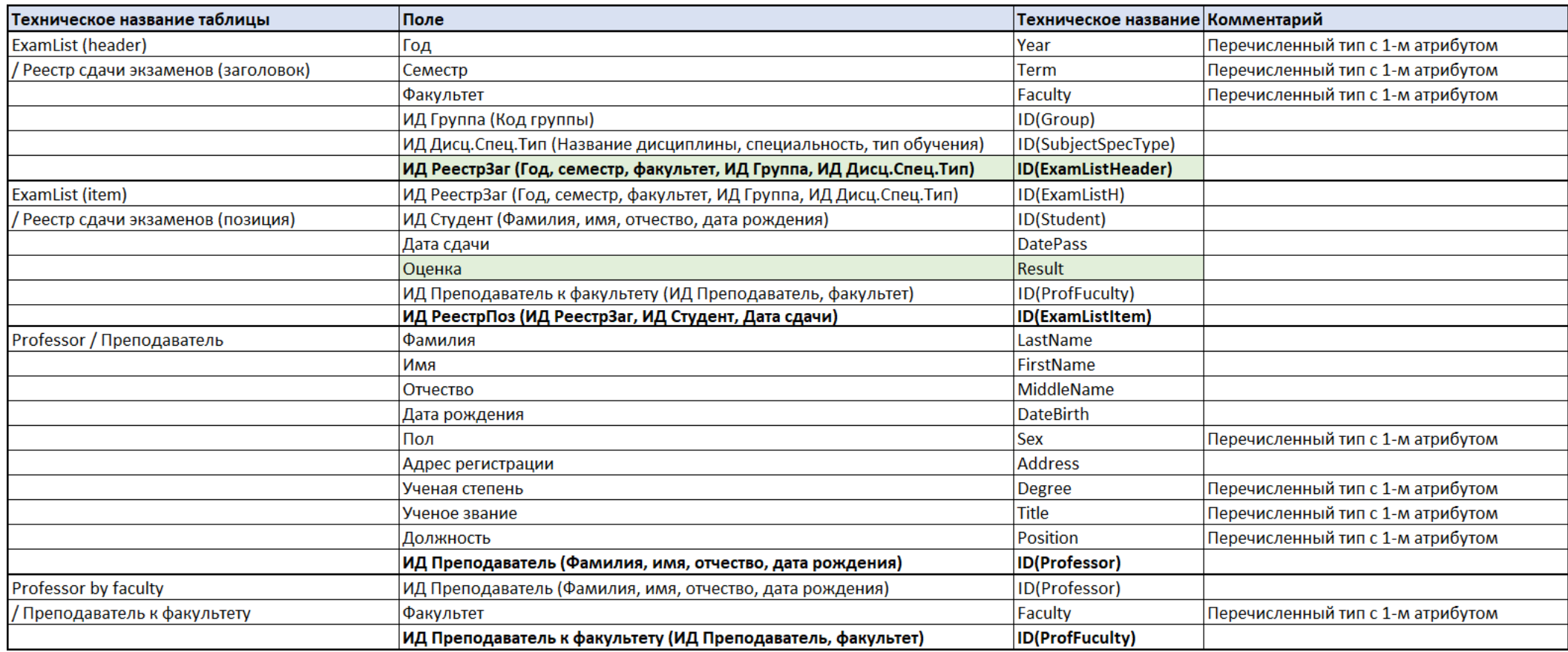

### 3.5. Пример решения задания 3.2 (2 из 6): таблицы

#### Часть 2

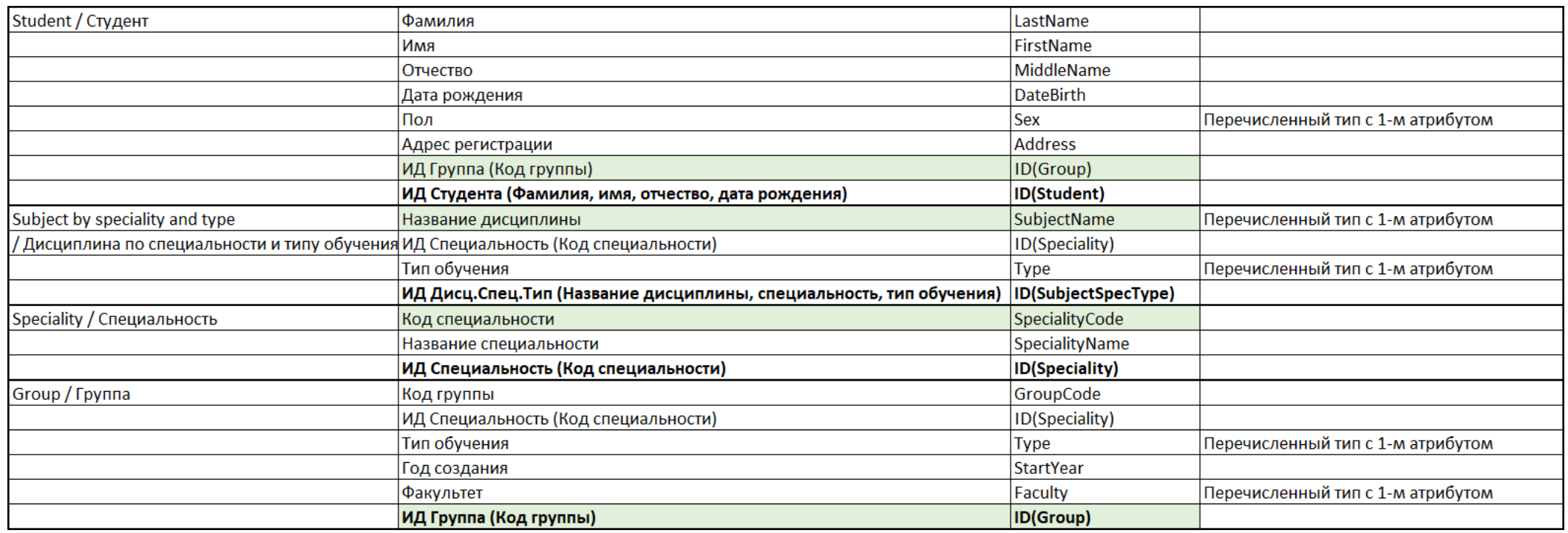

# 3.5. Пример решения задания 3.2 (3 из 6): допущения

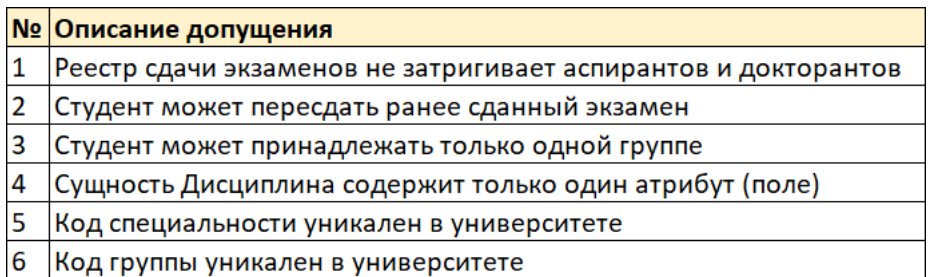

### 3.5. Пример решения задания 3.2 (4 из 6): 1-3 НФ

#### Часть 1

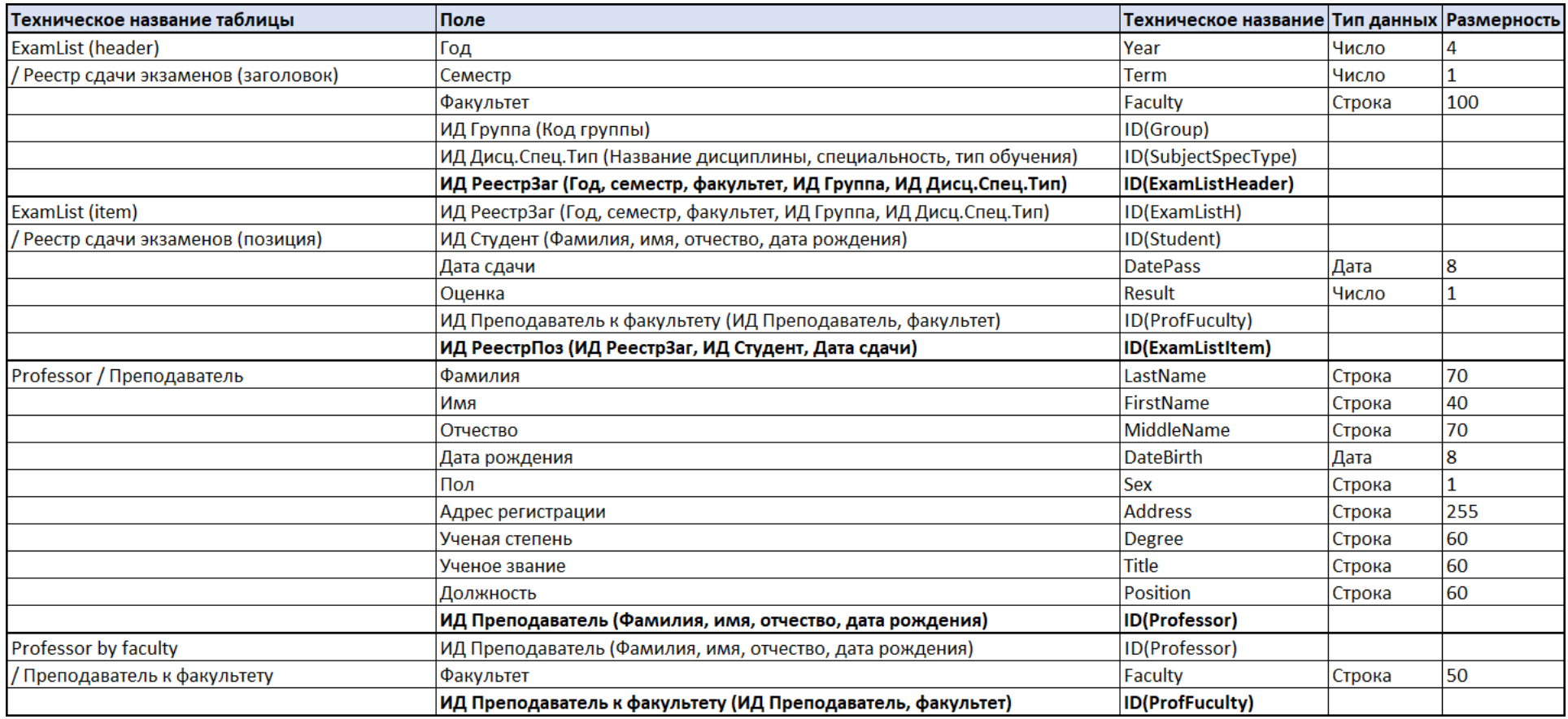

## 3.5. Пример решения задания 3.2 (5 из 6): 1-3 НФ

#### Часть 2

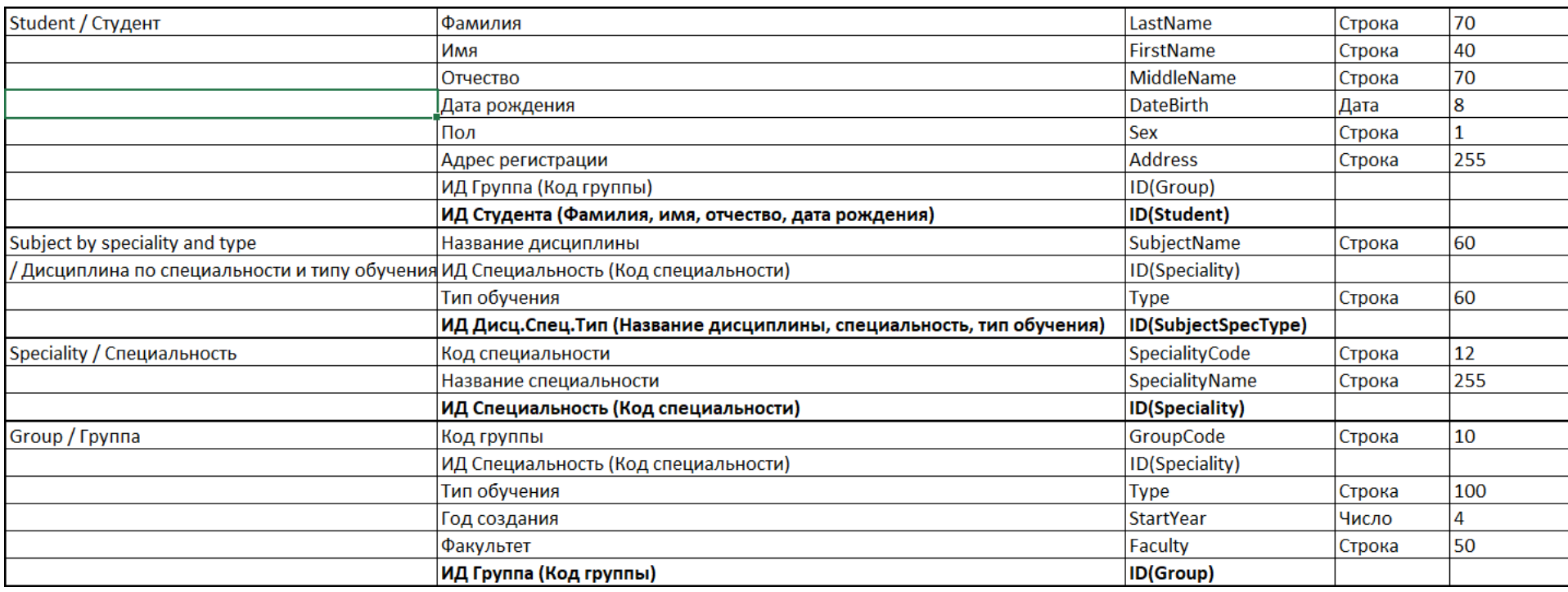

# 3.5. Пример решения задания 3.2 (6 из 6): ER-диаграмма

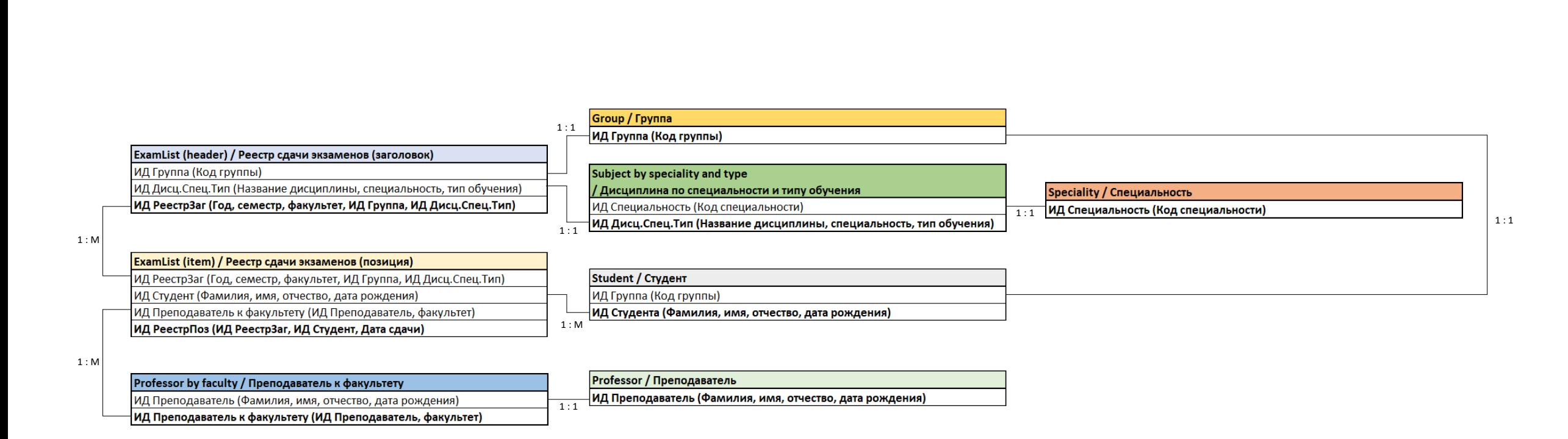

Подготовить 3-и примера SQL запросов на основе оператора SELECT, применяя его для выборки данных из ранее определенных и нормализованных таблиц баз данных:

каждая из таблиц должна содержать не менее 5 тестовых записей. SQL-запрос должен содержать выборку из одной таблицы с указанием входных значений. Приведите SQL-запрос и полученный результат;

**в второй SQL-запрос должен включать выборку из двух таблиц баз** данных, на основе вложенных запросов. Ответ должен содержать как текст SQL-запроса, так и найденные значения;

**петний SQL-запрос должен использовать операторы MIX, MAX,** COUNT или SUM, а также GROUP BY для выборки информации из более чем 1-й таблицы баз данных.

### 3.7. Пример решения задания 3.3: Таблицы и SQL-1 (1 из 4)

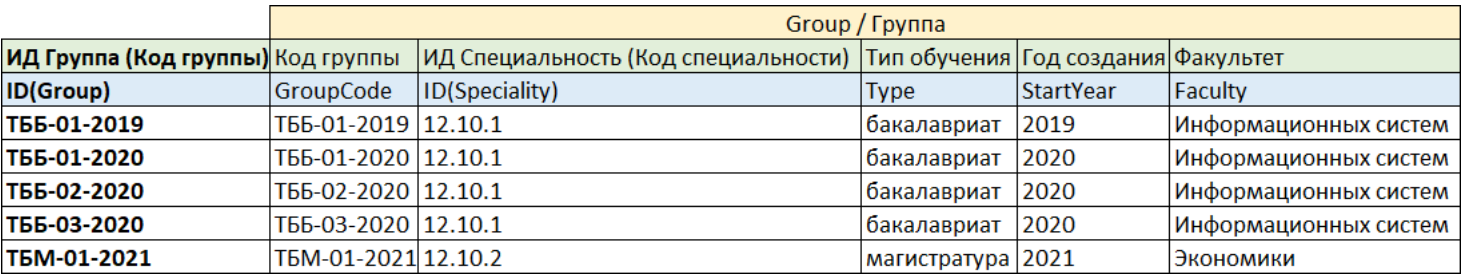

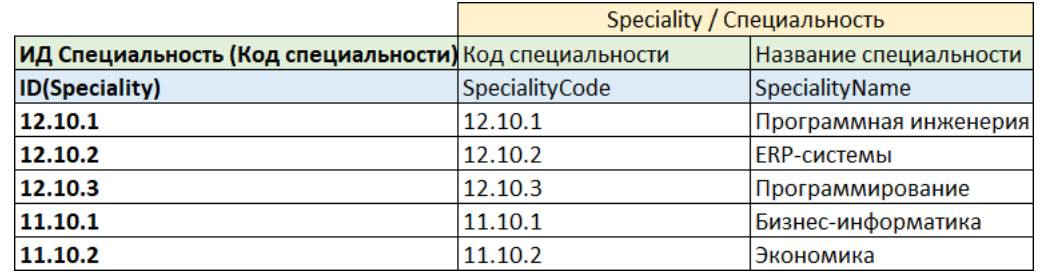

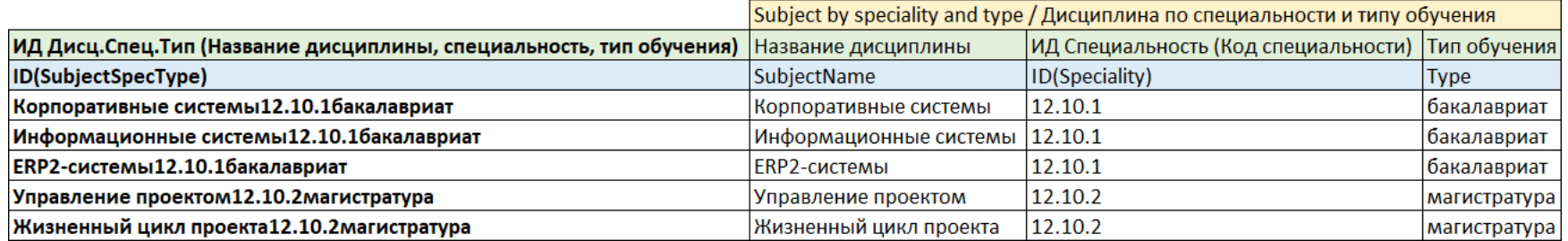

### 3.7. Пример решения задания 3.3: Таблицы и SQL-1 (2 из 4)

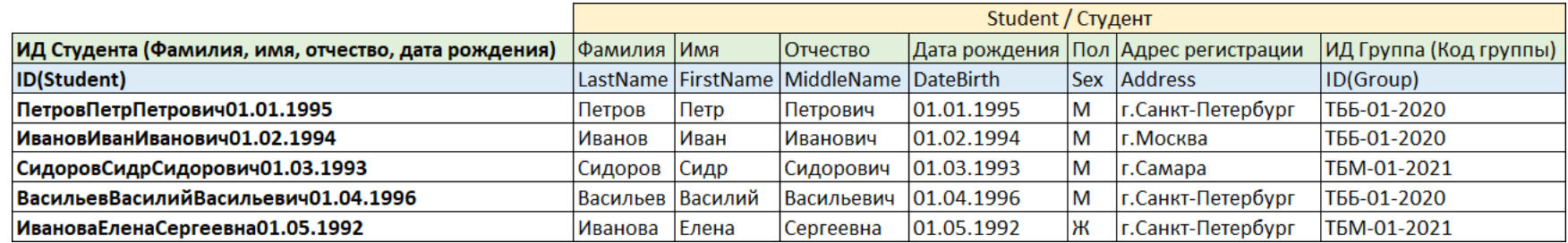

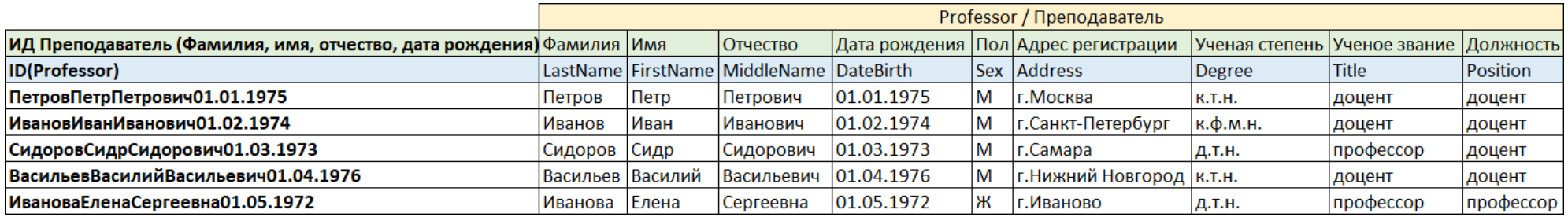

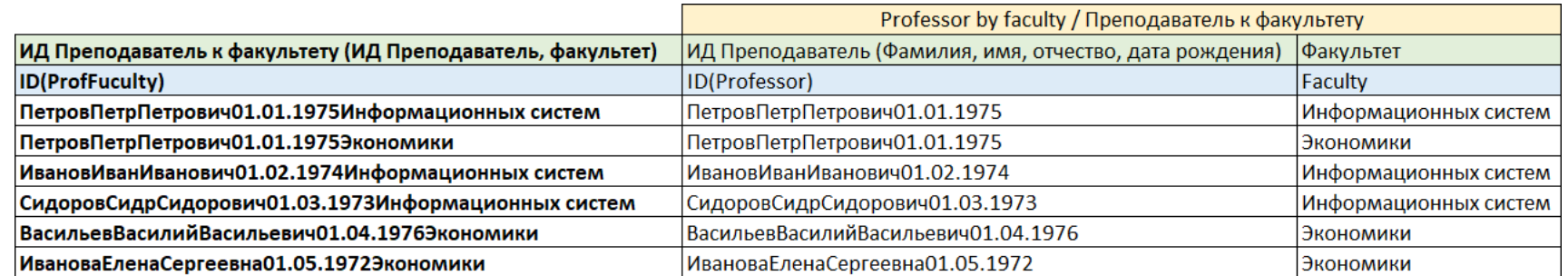

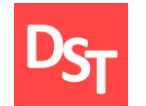

### 3.7. Пример решения задания 3.3: Таблицы и SQL-1 (3 из 4)

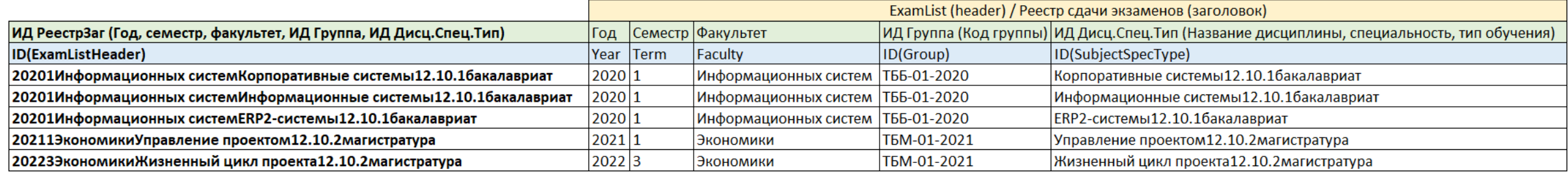

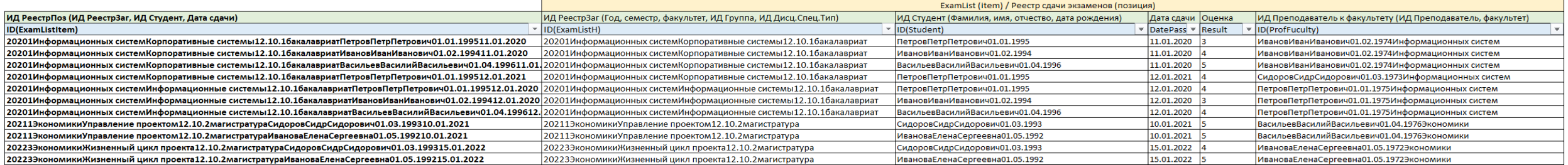

## 3.7. Пример решения задания 3.3: Таблицы и SQL-1 (4 из 4)

Задание:

Выбрать всех студентов, сдавших экзамены 12 января 2020 или 2021 годов.

SQL-запрос:

Select \* from ExamList(item) where DatePass = '12.01.2020' or DatePass = '12.01.2021'

### Результат:

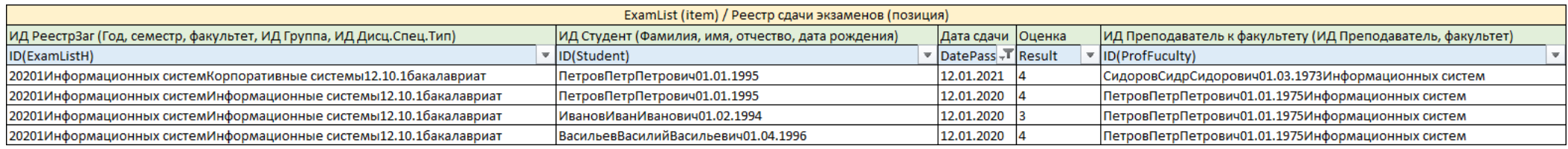

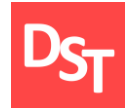

Задание:

Выбрать всех студентов, сдававших экзамены за сессию 2020 года из г.Санкт-Петербург.

SQL-запрос:

Select \* from ExamList(item) where ID(ExamListH) in (Select ID(ExamListH) from ExamList(header) where Year = '2020') and ID(Student) in (Select ID(Student) from Student where Address = 'г.Санкт-Петербург')

### Результат:

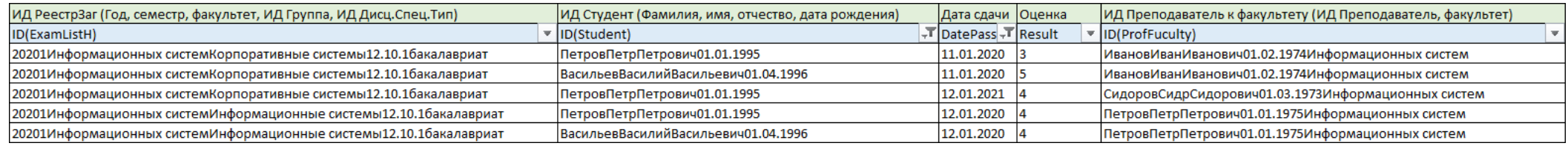

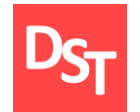

Задание:

Подсчитать количество оценок для студентов бакалавров.

SQL-запрос:

Select Count (Result) as 'Кол-во' from ExamList(item) where ID(ExamListH) in (Select ID(ExamListH) from ExamListH where ID(SubjectSpecType) in (Select ID(SubjectSpecType) from SubjectBySpecialityAndType where Type = 'бакалавриат') )

Group by Result Order by ASC

Результат:

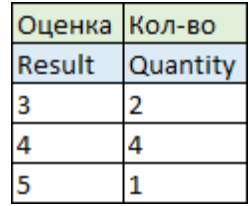

13.12.2020 Все права защищены © 2020. Официальный сайт Дмитрия Степанова<br>
http://stepenevel.com/treining/20.entisie http://stepanovd.com/training/30-opticis

Вы являетесь членом проектной команды по внедрению корпоративной информационной системы. Необходимо решить следующие задачи этапа проектирования для уровня приложения:

подготовить оглавление функциональной спецификации на разработку программы согласно заданиям 1.1 и 2.3, ограничившись рассмотрением только структуры приложения;

сформировать структурную схему приложения, описав в ней селекционный экран, экраны выбранных и обработанных данных на основе типа RICEF из заданий 1.1 и 2.3;

описать в спецификации на разработку экраны программы, поля с размерностями и типами данных, а также алгоритмы из заполнения, используя SQL-запросы.

Подготовить оглавление функциональной спецификации на разработку, а также структуру разрабатываемого приложения согласно категоризации RICEF:

сформировать оглавление функциональной спецификации на разработку программы согласно заданиям 1.1 и 2.3, ограничившись рассмотрением только структуры приложения;

подготовить структурную схему программы, описав в ней селекционный экран, экраны выбранных и обработанных данных на основе типа RICEF из заданий 1.1 и 2.3;

схема приложения может содержать только часть полей из таблиц баз данных, так как описывает верхнеуровенвую архитектуру программы без деталей.

### $DST$ 4.3. Пример решения задания 4.1 (1 из 3): процесс и RICEF

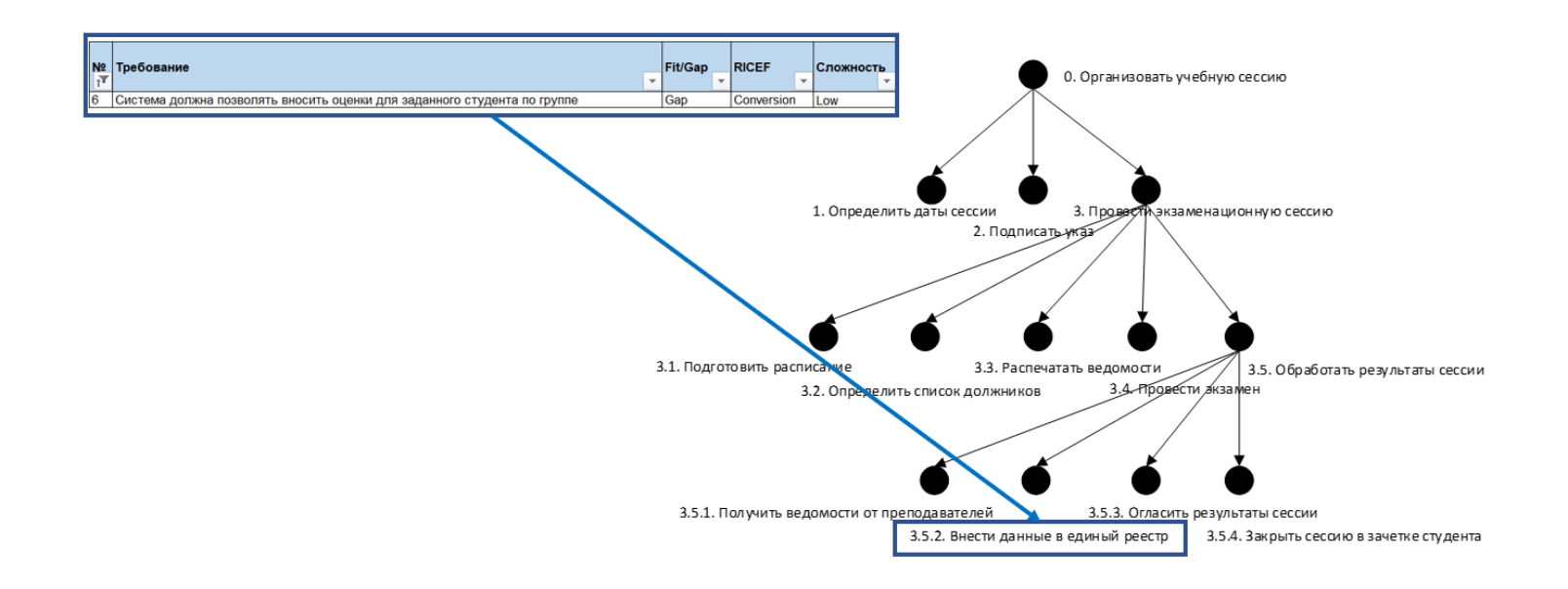

# 4.3. Пример решения задания 4.1 (2 из 3): оглавление

- 1. Селекционный экран
- 2. Экран выбранных/обработанных данных (1 уровень: заголовок)
	- 2.1. Кнопка «Добавить»
	- 2.2. Кнопка «Изменить»
	- 2.2. Кнопка «Удалить»
	- 2.4. Кнопка «Список студентов»
		- 2.4.1. Экран выбранных/обработанных данных (2 уровень: позиция)
		- 2.4.2. Кнопка «Добавить»
		- 2.5.3. Кнопка «Изменить»
		- 2.5.4. Кнопка «Удалить»
		- 2.5.5. Кнопка «Назад»

### 4.3. Пример решения задания 4.1 (3 из 3): структура

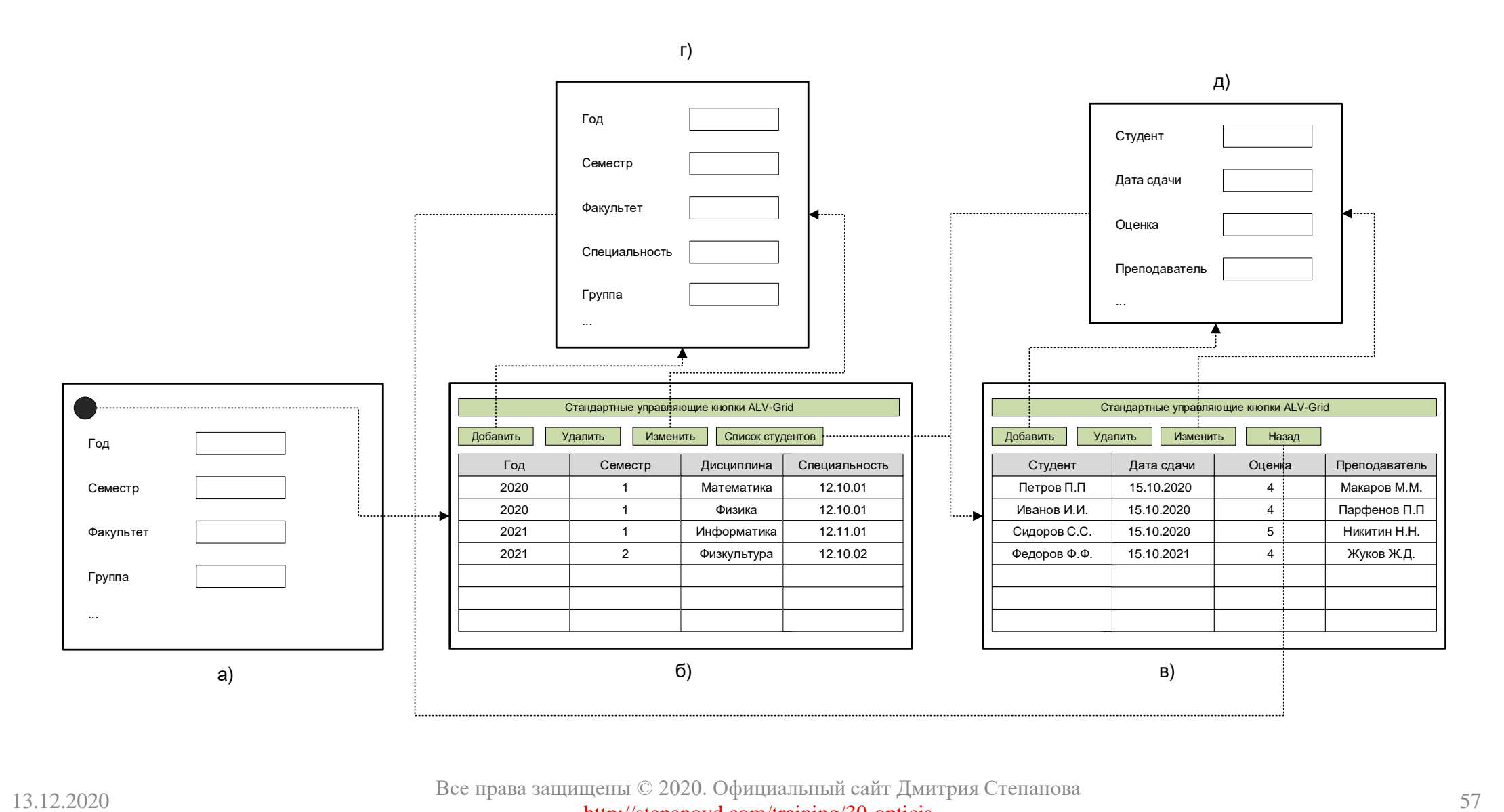

Все права защищены © 2020. Официальный сайт Дмитрия Степанова http://stepanovd.com/training/30-opticis

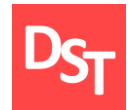

Описать в спецификации на разработку экраны программы, поля с размерностями и типами данных, а также алгоритмы из заполнения, используя SQL-запросы:

сформировать оглавление функциональной спецификации на разработку программы согласно заданиям 1.1 и 2.3, ограничившись рассмотрением только структуры приложения;

подготовить структурную схему программы, описав в ней селекционный экран, экраны выбранных и обработанных данных на основе типа RICEF из заданий 1.1 и 2.3;

схема приложения может содержать только часть полей из таблиц баз данных, так как описывает верхнеуровенвую архитектуру программы без деталей.

### 4.5. Пример решения задания 4.2: селекционный

#### Таблица 1. Селекционный экран

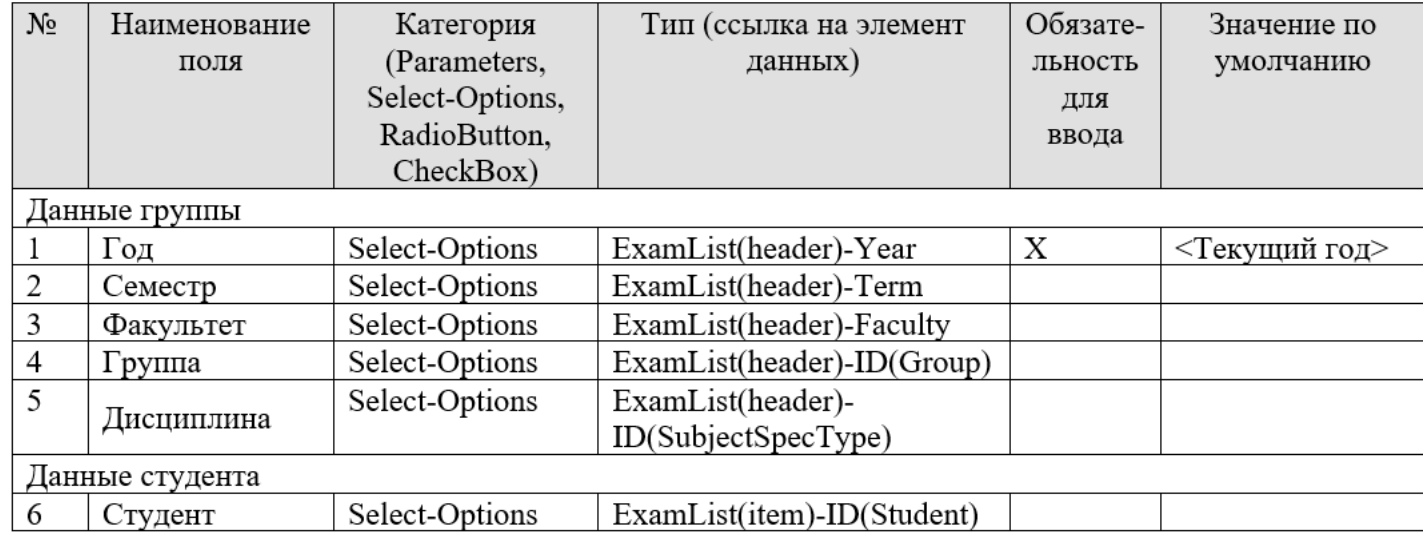

# 4.6. Пример решения задания 4.2 (1 из 2): 1-го уровня

Таблица 2. Экран выбранных данных 1-го уровня

| $N_2$ | Техническое         | Элемент данных                           | Тип    | Длина  | Краткий текст                      |
|-------|---------------------|------------------------------------------|--------|--------|------------------------------------|
|       | название поля       |                                          | данных | данных |                                    |
|       |                     |                                          | Кнопка |        | Добавить                           |
|       |                     |                                          | Кнопка |        | Удалить                            |
|       |                     |                                          | Кнопка |        | Изменить                           |
|       |                     |                                          | Кнопка |        | Список студентов                   |
|       |                     |                                          |        |        |                                    |
|       | Year                | ExamList(header)-Year                    |        |        | Год                                |
| 2     | Term                | ExamList(header)-Term                    |        |        | Семестр                            |
| 3     | Faculty             | ExamList(header)-Faculty                 |        |        | Факультет                          |
| 4     | ID(Group)           | ExamList(header)-ID(Group)               |        |        | Группа                             |
| 5     | ID(SubjectSpecType) | ExamList(header)-<br>ID(SubjectSpecType) |        |        | Дисциплина                         |
| 6     | ID(ExamListHeader)  | ExamList(header)-<br>ID(ExamListHeader)  |        |        | Идентификатор<br>заголовка реестра |

# 4.6. Пример решения задания 4.2 (2 из 2): 1-го уровня

#### Таблица 3. Алгоритм заполнения полей экрана 1-го уровня

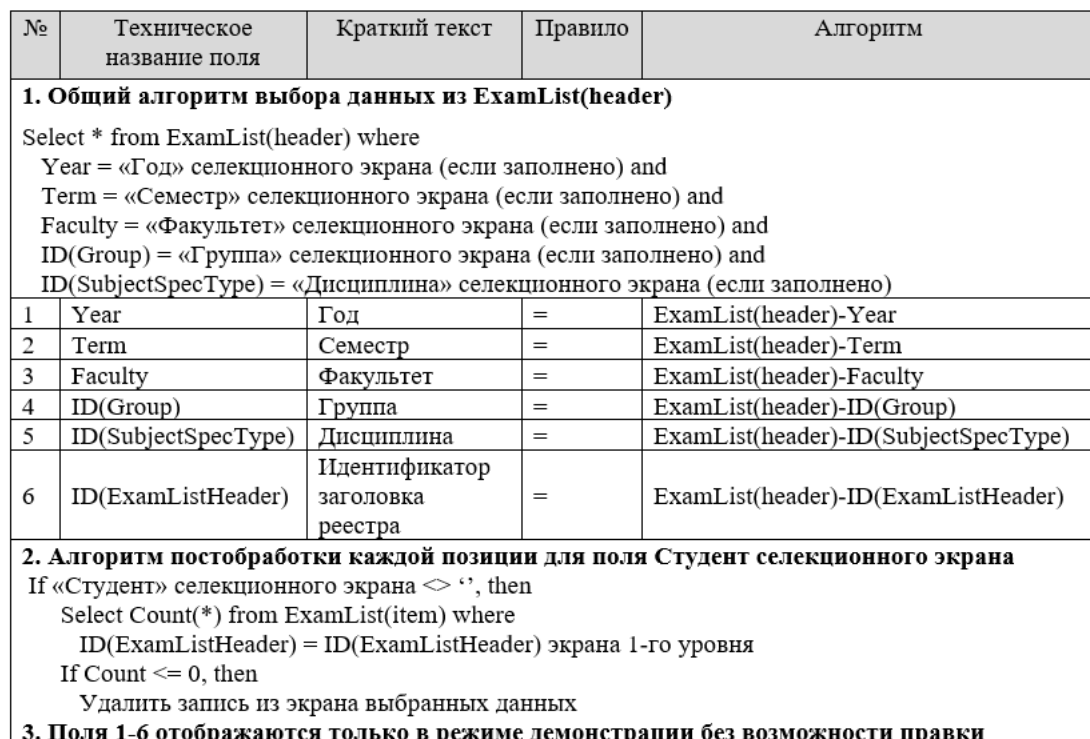

# 4.6.1. Пример решения задания 4.2 (1 из 2): Добавить

После нажатия кнопки «Добавить» выполняется следующее:

- появляется дополнительный экран ввода данных заголовка реестра (табл.4);
- выполняется логика сохранения в таблице баз данных или выход (табл.5).

| $N_2$          | Название поля                         | Элемент данных                           | Тип    | Длина  | Описание    |
|----------------|---------------------------------------|------------------------------------------|--------|--------|-------------|
|                |                                       |                                          | данных | данных |             |
|                |                                       |                                          | Кнопка |        | Ок          |
|                |                                       |                                          | Кнопка |        | Закрыть     |
|                |                                       |                                          |        |        |             |
|                | Год                                   | ExamList(header)-Year                    |        |        | Обязательно |
| $\overline{2}$ | Семестр                               | ExamList(header)-Term                    |        |        | Обязательно |
| 3              | Факультет                             | ExamList(header)-Faculty                 |        |        | Обязательно |
| 4              | Группа                                | ExamList(header)-ID(Group)               |        |        | Обязательно |
| 5              | Дисциплина                            | ExamList(header)-<br>ID(SubjectSpecType) |        |        | Обязательно |
| 6              | Идентификатор<br>заголовка<br>реестра | ExamList(header)-<br>ID(ExamListHeader)  |        |        | Обязательно |

Таблица 4. Экран ввода данных для заголовка реестра

## 4.6.1. Пример решения задания 4.2 (2 из 2): Добавить

#### Таблица 5. Логика обработки экрана ввода данных для заголовка реестра (добавить)

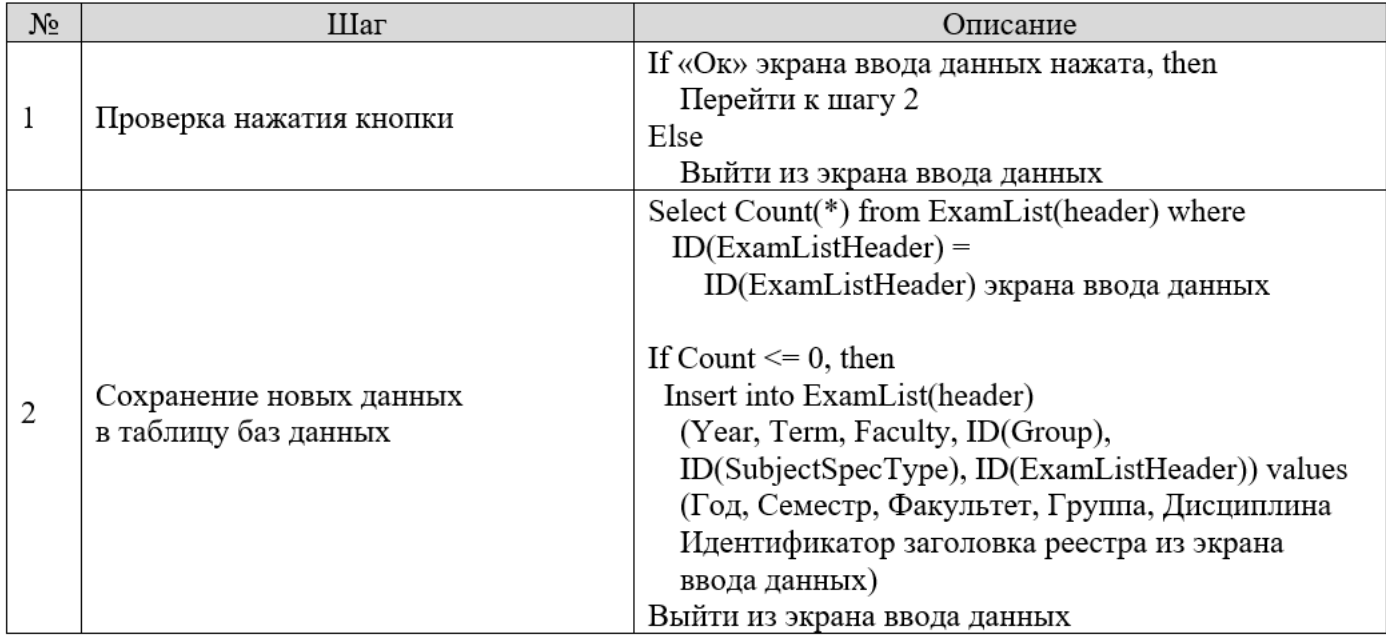

# 4.6.2. Пример решения задания 4.2 (1 из 2): Изменить

После нажатия кнопки «Изменить» выполняется следующее:

- предварительно нужно выделить одну запись из экрана выбранных данных 1-го уровня;
- после нажатия кнопки появляется экран ввода данных заголовка реестра (табл.4);
- экран ввода заполняются автоматически данными выбранной позиции на экране 1-го уровня (табл.6);
- срабатывает логика сохранения в таблице баз данных или выход (табл.7).

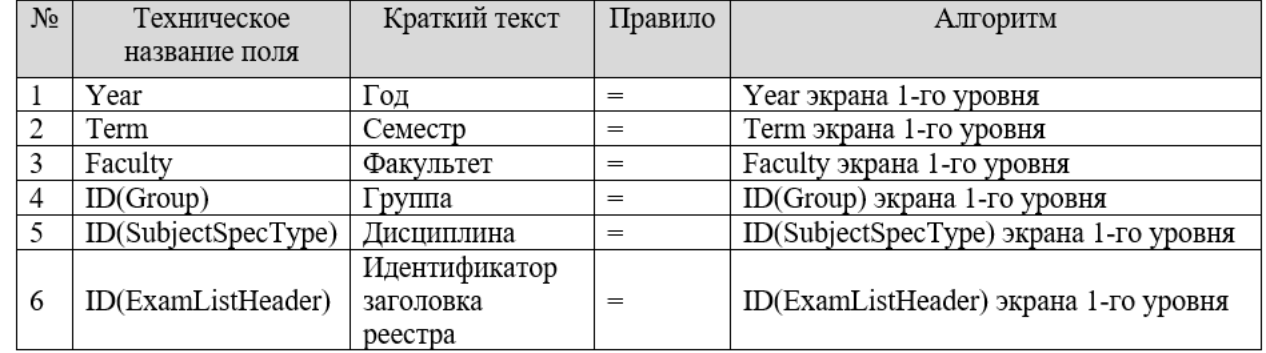

#### Таблица 6. Алгоритм заполнения экрана ввода данных

## 4.6.2. Пример решения задания 4.2 (2 из 2): Изменить

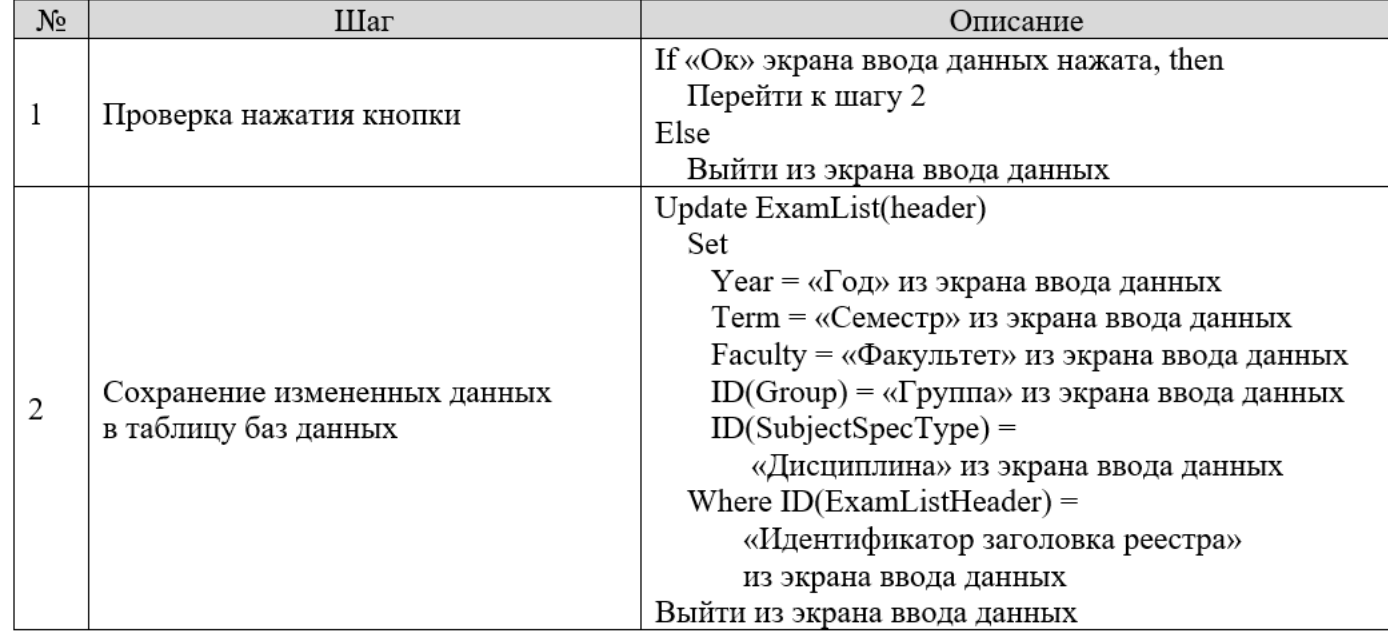

Таблица 7. Логика обработки экран ввода данных для заголовка реестра (изменить)

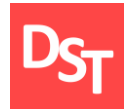

После нажатия кнопки «Удалить» выполняется следующее:

- предварительно нужно выделить одну запись из экрана выбранных данных 1-го уровня;
- срабатывает логика удаления данных из таблицы баз данных (табл.8).

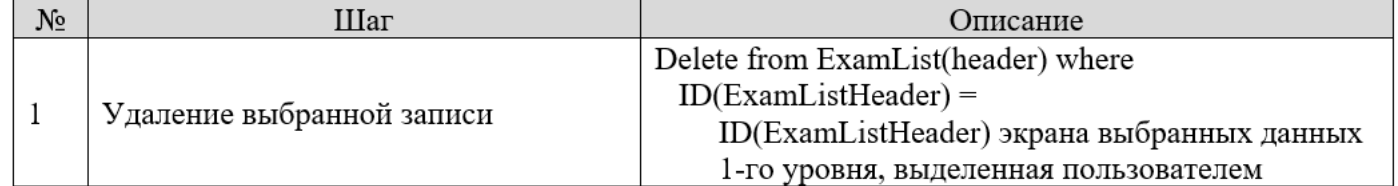

#### Таблица 8. Логика обработки удаления

## 4.6.4. Пример решения задания 4.2: Список студентов

После нажатия кнопки «Список студентов» выполняется следующее:

- предварительно нужно выделить одну запись из экрана выбранных данных 1-го уровня;
- срабатывает логика перехода на 2-й уровень отчета (табл.9);
- отрабатывает алгоритм заполнения отчета (табл.10).

# 4.6.4.1. Пример решения задания 4.2 (1 из 2): 2-го уровня

Таблица 9. Экран выбранных данных 2-го уровня

| $N_2$   | Техническое        | Элемент данных                  | Тип    | Длина  | Краткий текст     |
|---------|--------------------|---------------------------------|--------|--------|-------------------|
|         | название поля      |                                 | данных | данных |                   |
|         |                    |                                 | Кнопка |        | Добавить          |
|         |                    |                                 | Кнопка |        | Удалить           |
|         |                    |                                 | Кнопка |        | Изменить          |
|         |                    |                                 |        |        |                   |
|         | ID(ExamListHeader) | ExamList(item)-                 |        |        | Идентификатор     |
| $\perp$ |                    | ID(ExamListHeader)              |        |        | заголовка реестра |
| 2       | ID(Student)        | ExamList(item)-ID(Student)      | —      |        | Студент           |
| 3       | DatePass           | ExamList(item)-DatePass         | –      |        | Дата сдачи        |
| 4       | Result             | ExamList(item)-Result           | —      |        | Оценка            |
| 5       | ID(ProfFuculty)    | ExamList(item)-ID(ProfFuculty)  | —      |        | Преподаватель     |
| 6       | ID(ExamListItem)   | ExamList(item)-ID(ExamListItem) |        |        | Идентификатор     |
|         |                    |                                 |        |        | позиции реестра   |

# 4.6.4.1. Пример решения задания 4.2 (2 из 2): 2-го уровня

#### Таблица 10. Алгоритм заполнения полей экрана 1-го уровня

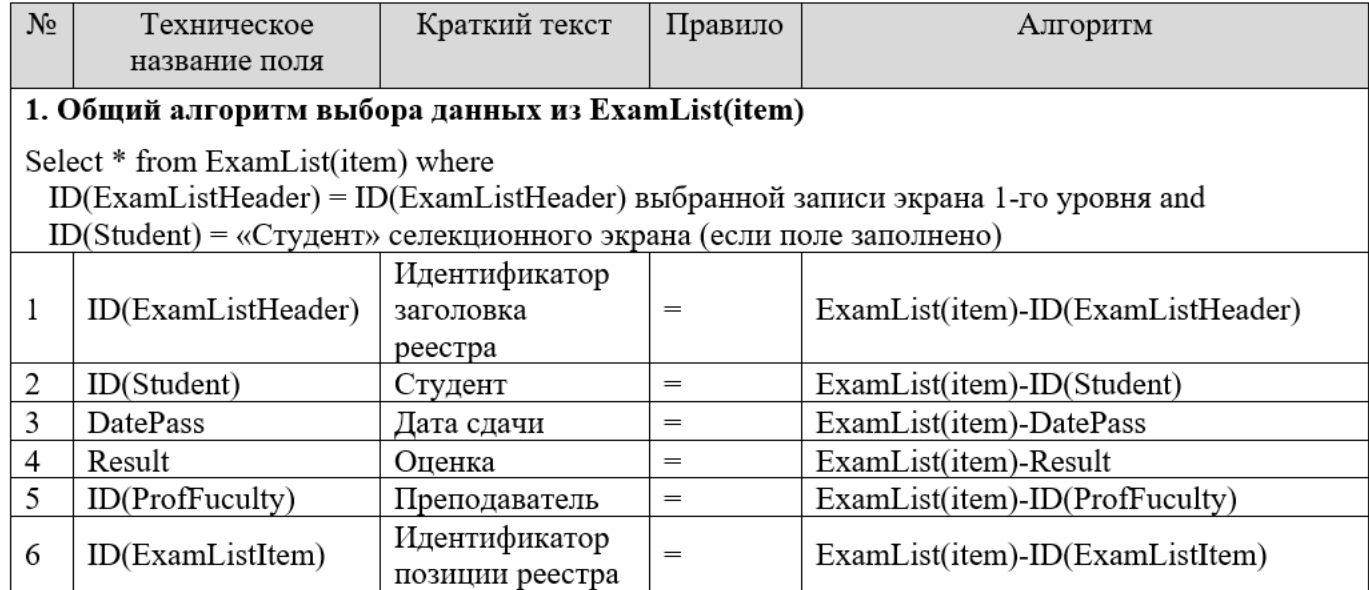

# 4.6.4.2. Пример решения задания 4.2 (1 из 2): добавить

После нажатия кнопки «Добавить» выполняется следующее:

- появляется дополнительный экран ввода данных позиции реестра (табл.11);
- выполняется логика сохранения в таблице баз данных или выход (табл.12).

| $N_2$ | Название поля                         | Элемент данных                        | Тип<br>данных | Длина<br>данных | Описание                                                                                   |
|-------|---------------------------------------|---------------------------------------|---------------|-----------------|--------------------------------------------------------------------------------------------|
|       |                                       |                                       | Кнопка        |                 | Ок                                                                                         |
|       |                                       |                                       | Кнопка        |                 | Закрыть                                                                                    |
|       |                                       |                                       |               |                 |                                                                                            |
| 1     | Идентификатор<br>заголовка<br>реестра | ExamList(item)-<br>ID(ExamListHeader) |               |                 | Обязательно, по<br>умолчанию равно<br>значению<br>ID(ExamListHeader)<br>экрана 1-го уровня |
| 2     | Студент                               | ExamList(item)-ID(Student)            |               |                 | Обязательно                                                                                |
| 3     | Дата сдачи                            | ExamList(item)-DatePass               |               |                 | Обязательно                                                                                |
| 4     | Оценка                                | ExamList(item)-Result                 |               |                 | Обязательно                                                                                |
| 5     | Преподаватель                         | ExamList(item)-<br>ID(ProfFuculty)    |               |                 | Обязательно                                                                                |
| 6     | Идентификатор<br>позиции<br>реестра   | ExamList(item)-<br>ID(ExamListItem)   |               |                 | Обязательно,<br>заполняется<br>автоматически<br>суммой значений<br>полей 1-3               |

Таблица 11. Экран ввода данных для позиции реестра

## 4.6.4.2. Пример решения задания 4.2 (2 из 2): добавить

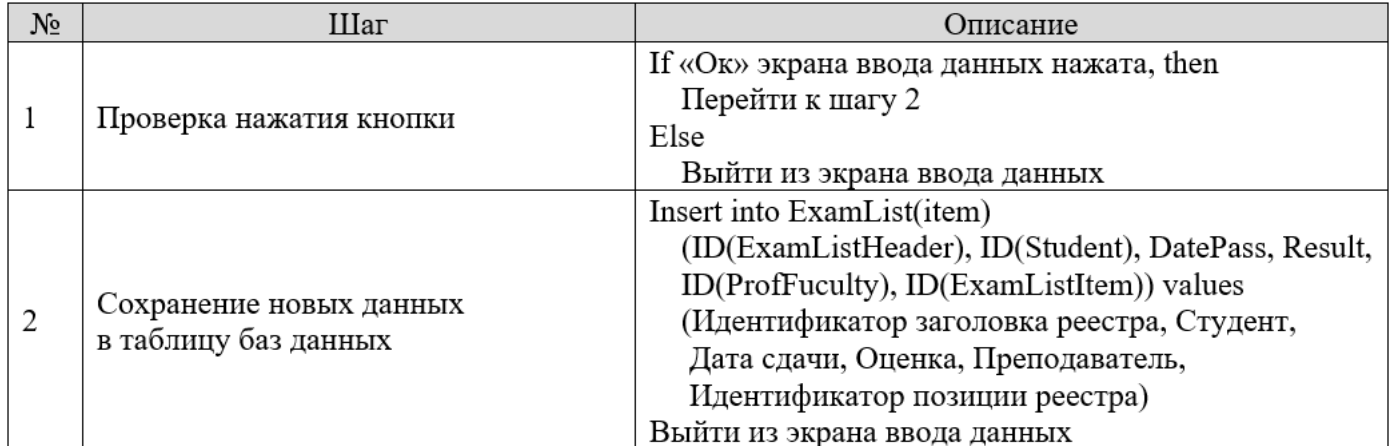

#### Таблица 12. Логика обработка экран ввода данных для заголовка реестра (добавить)

# 4.6.4.3. Пример решения задания 4.2 (1 из 2): изменить

После нажатия кнопки «Изменить» выполняется следующее:

- предварительно нужно выделить одну запись из экрана выбранных данных 2-го уровня;
- после нажатия кнопки появляется экран ввода данных позиции реестра (табл.11);
- экран ввода заполняются автоматически данными выбранной позиции на экране 2-го уровня  $(табл.13):$
- срабатывает логика сохранения в таблице баз данных или выход (табл.14).

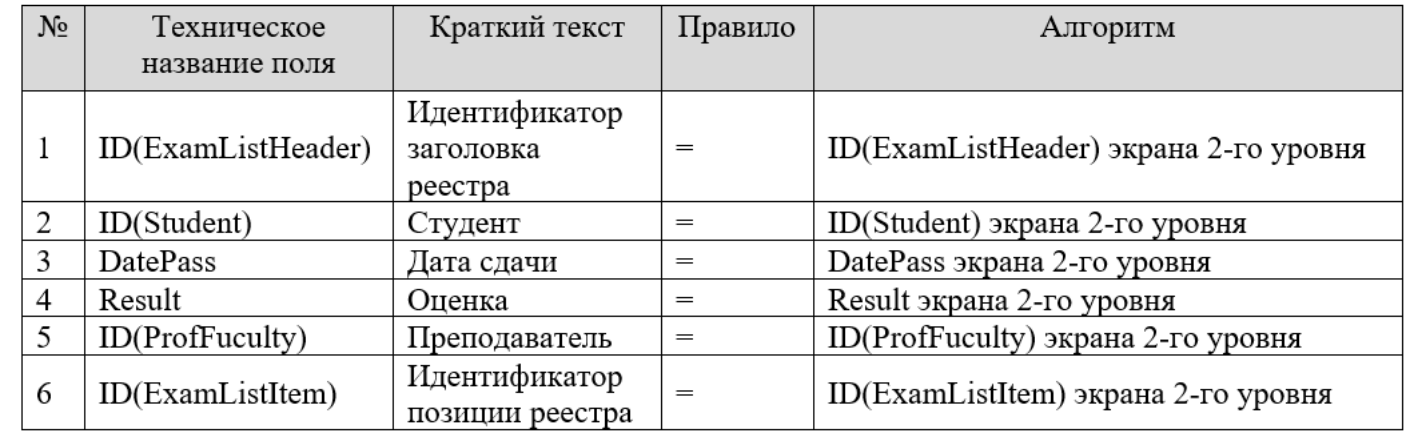

#### Таблица 13. Алгоритм заполнения экрана ввода данных
## 4.6.4.3. Пример решения задания 4.2 (2 из 2): изменить

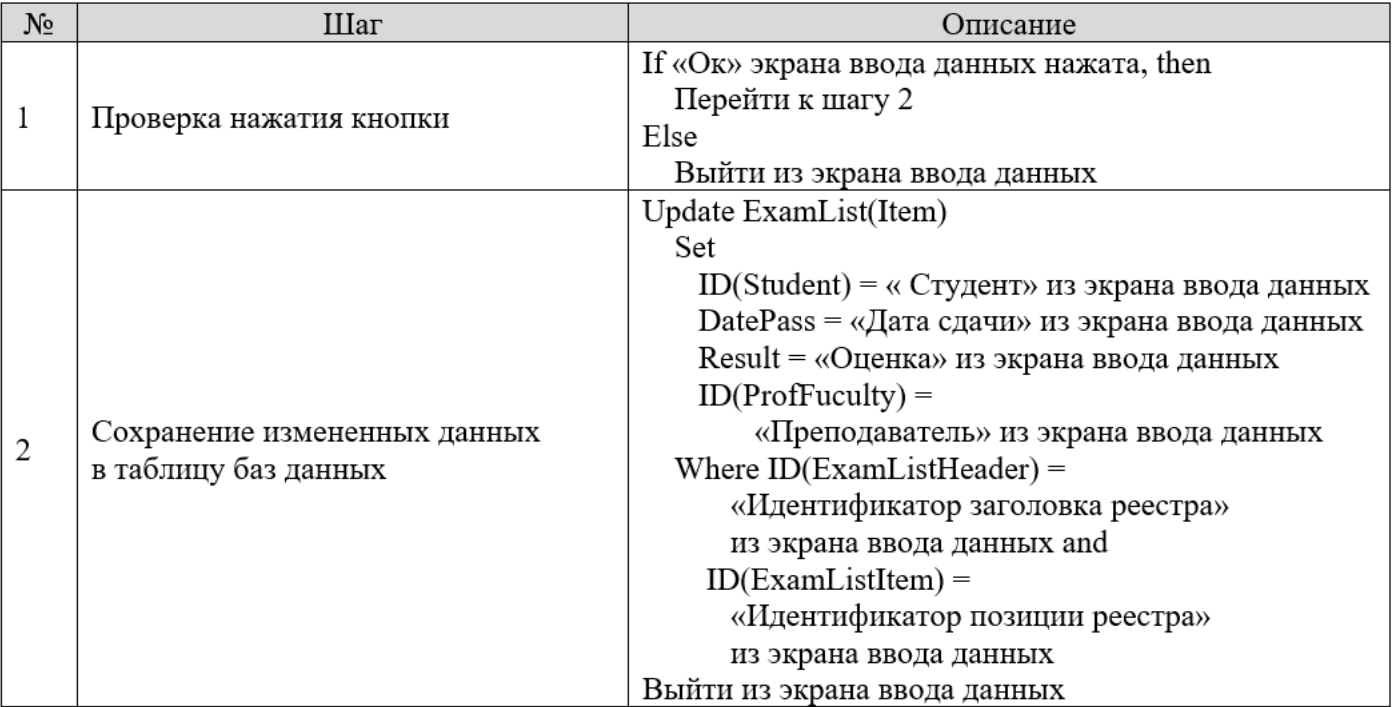

Таблица 14. Логика обработки экрана ввода данных для заголовка реестра (изменить)

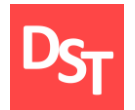

После нажатия кнопки «Удалить» выполняется следующее:

- предварительно нужно выделить одну запись из экрана выбранных данных 2-го уровня;
- срабатывает логика удаления данных из таблицы баз данных (табл.15).

| $N_2$ | Шаг                       | Описание                                                                                                    |
|-------|---------------------------|----------------------------------------------------------------------------------------------------|
|       | Удаление выбранной записи | Delete from ExamList(Item) where<br>$ID(ExamListHeader) =$<br>ID(ExamListHeader) экрана выбранных данных<br>2-го уровня, выделенная пользователем and<br>$ID(ExamListItem) =$<br>ID(ExamListItem) экрана выбранных данных<br>2-го уровня, выделенная пользователем |

Таблица 15. Логика обработки удаления

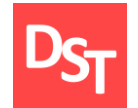

#### 4.6.4.5. Пример решения задания 4.2: назад

После нажатия кнопки «Назад» осуществляется переход на экран 1-го уровня.

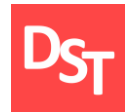

Вы являетесь членом проектной команды по внедрению корпоративной информационной системы. Необходимо решить следующие задачи этапа реализации для уровней приложения и процессов:

смоделировать ключевой бизнес-процесс в модели TO-BE на основе верхнеуровневой нотации проектирования на уровнях 0-1, согласно определенному варианту;

смоделировать ключевой бизнес-процесс в модели TO-BE на основе низкоуровневой нотации проектирования на уровнях 2-3, согласно определенному варианту;

выполнить сравнение операций в моделях AS-IS и TO-BE для выбранной операции ключевого процесса, для которой реализуется программная разработка согласно практической работе 4.

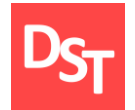

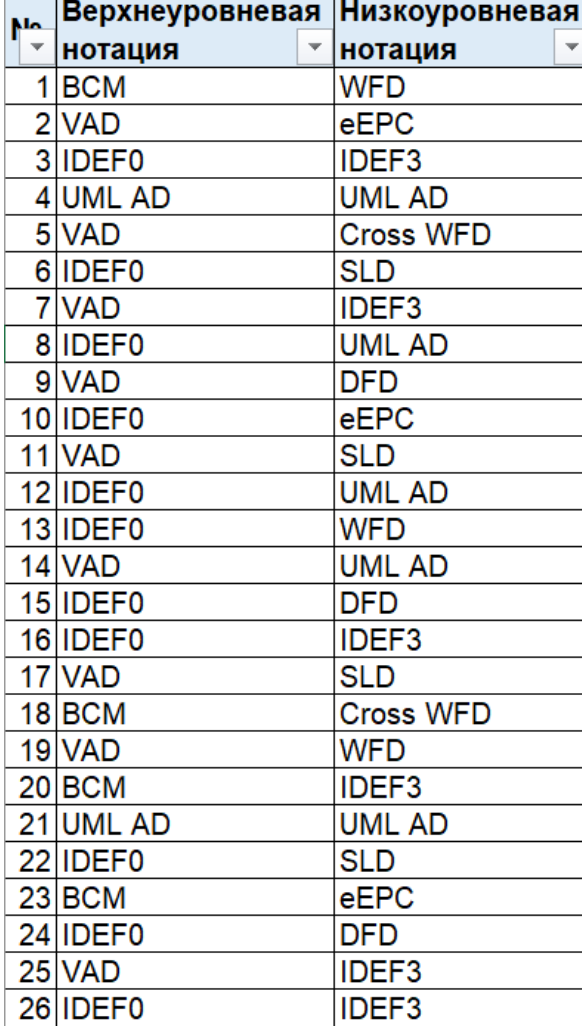

Смоделировать ключевой бизнес-процесс в модели TO-BE на основе верхнеуровневой нотации проектирования на уровнях 0-1, согласно определенному варианту :

используя выбранный вариант, определяющий организацию и ключевой бизнес-процесс, подготовьте описание модели процесса на уровнях 0-1 в модели TO-BE;

проектирование процесса требует использования 1-5 операций при верхнеуровневом моделировании, а также применения глаголов или отглагольных существительных;

так как детали процесса будут уточняться позже на нижестоящих уровнях, модель процесса на 0-1 уровне может неоднократно меняться в зависимости от сложности процесса.

## 5.4. Пример решения задания 5.1 (1 из 2): 0-й уровень

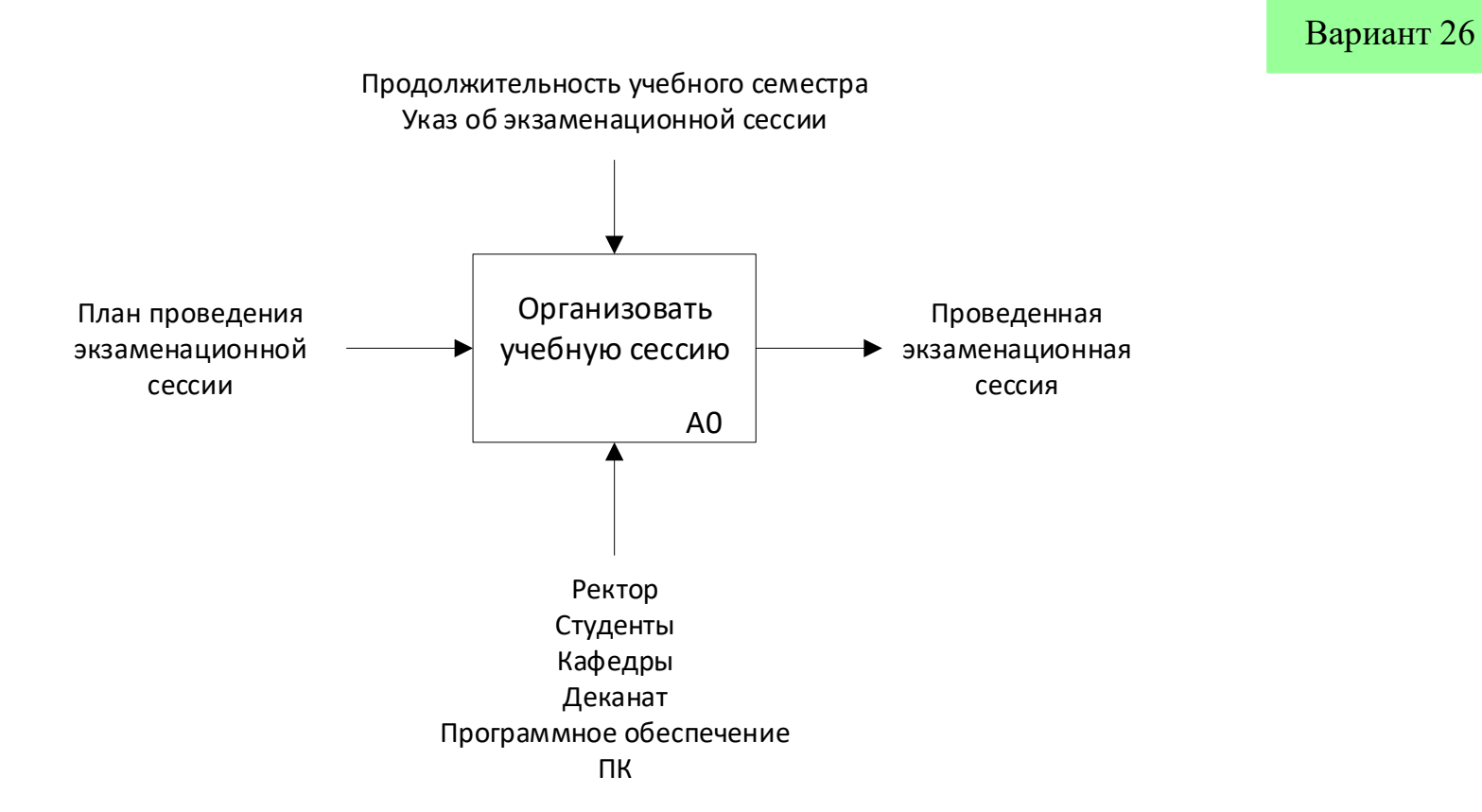

# 5.4. Пример решения задания 5.1 (2 из 2): 1-й уровень

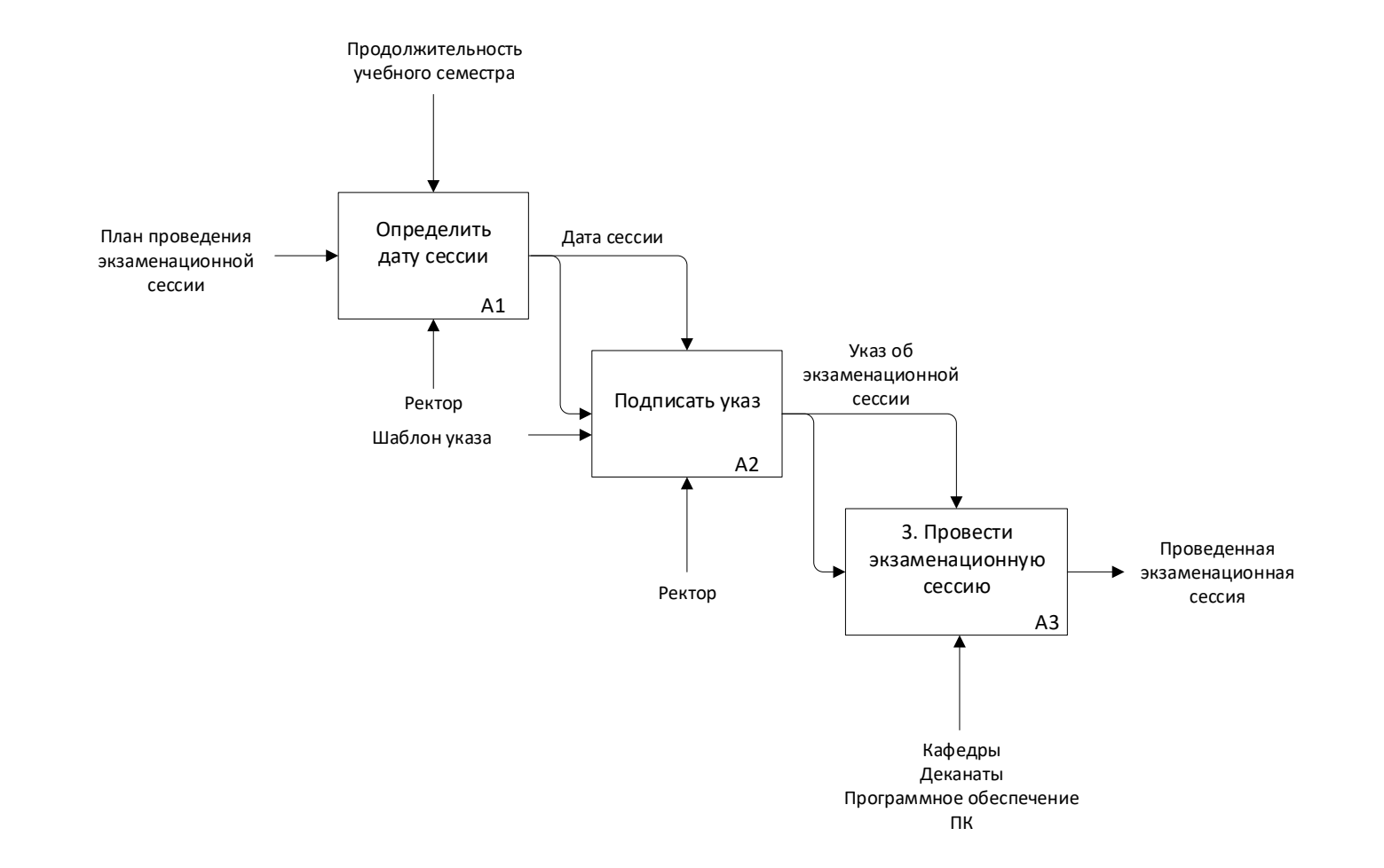

Смоделировать ключевой бизнес-процесс в модели TO-BE на основе низкоуровневой нотации проектирования на уровнях 2-3, согласно определенному варианту:

используя выбранный вариант, определяющий организацию и ключевой бизнес-процесс, подготовьте описание модели процесса на уровнях 2-3 в модели TO-BE;

проектирование процесса требует использования 3-8 операций при низкоуровневом моделировании, а также применения глаголов или отглагольных существительных;

одна из операций будет в последующем автоматизирована разрабатываемой информационной системой, требование к которой относится к категории R, I, C или F.

## 5.6. Пример решения задания 5.2 (1 из 2): 2-й уровень

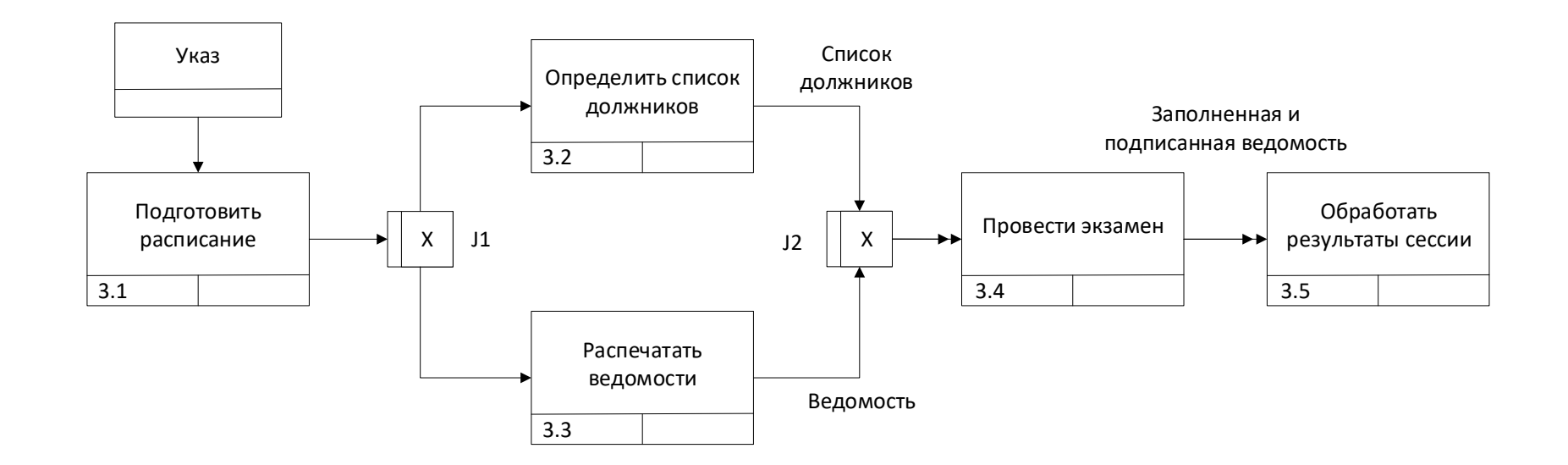

### 5.6. Пример решения задания 5.2 (2 из 2): 3-й уровень

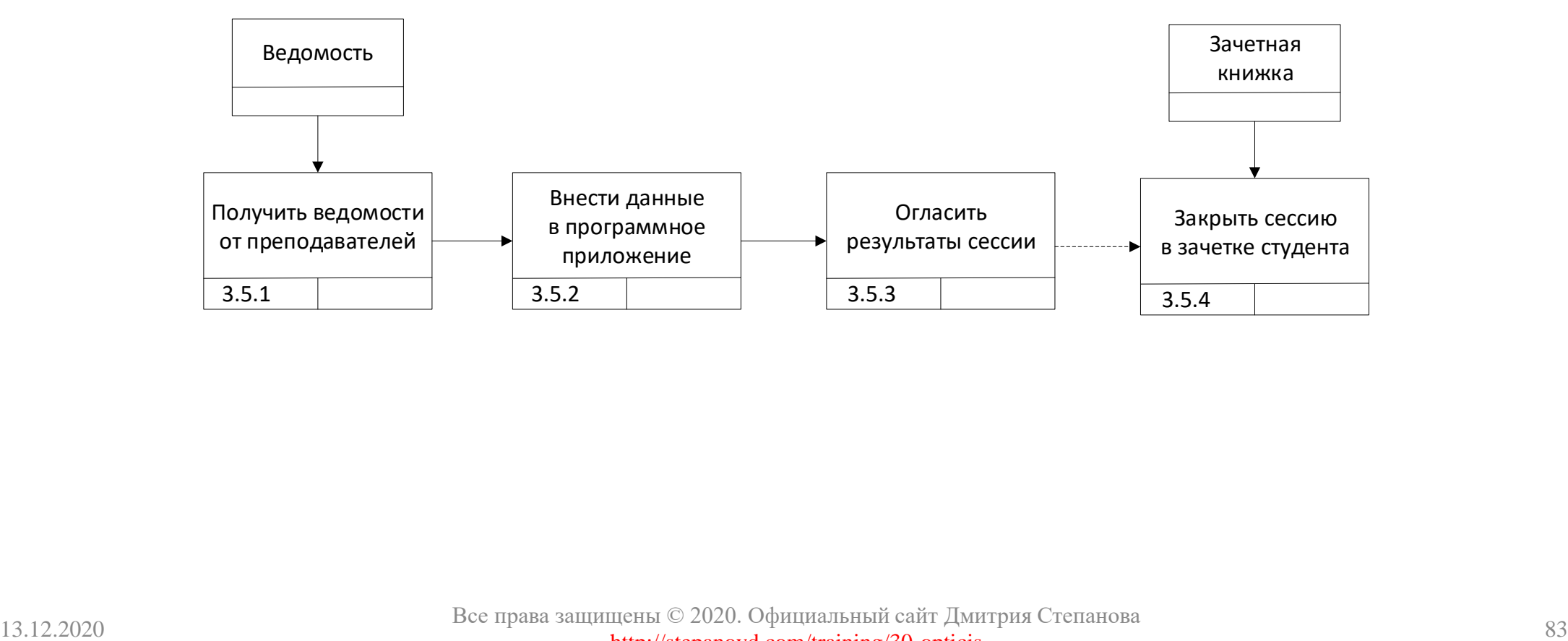

Выполнить сравнение операций в моделях AS-IS и TO-BE для выбранной операции ключевого процесса, для которой реализуется программная разработка согласно практической работе 4:

построить карту процессов в модели TO-BE для спроектированных операций на уровнях декомпозиции 0-3 с указанием сквозной нумерации и текста;

**• сравнить карты процессов в моделях AS-IS и TO-BE для** спроектированных операций на уровнях декомпозиции 0-3 с указанием изменившихся подпроцессов;

выполнить сравнение операций в моделях AS-IS и TO-BE для выбранной операции ключевого процесса на 3-м уровне, для которой реализуется программная разработка согласно практической работе 4.

#### 5.8. Пример решения задания 5.3 (1 из 3): карта процесса TO-BE

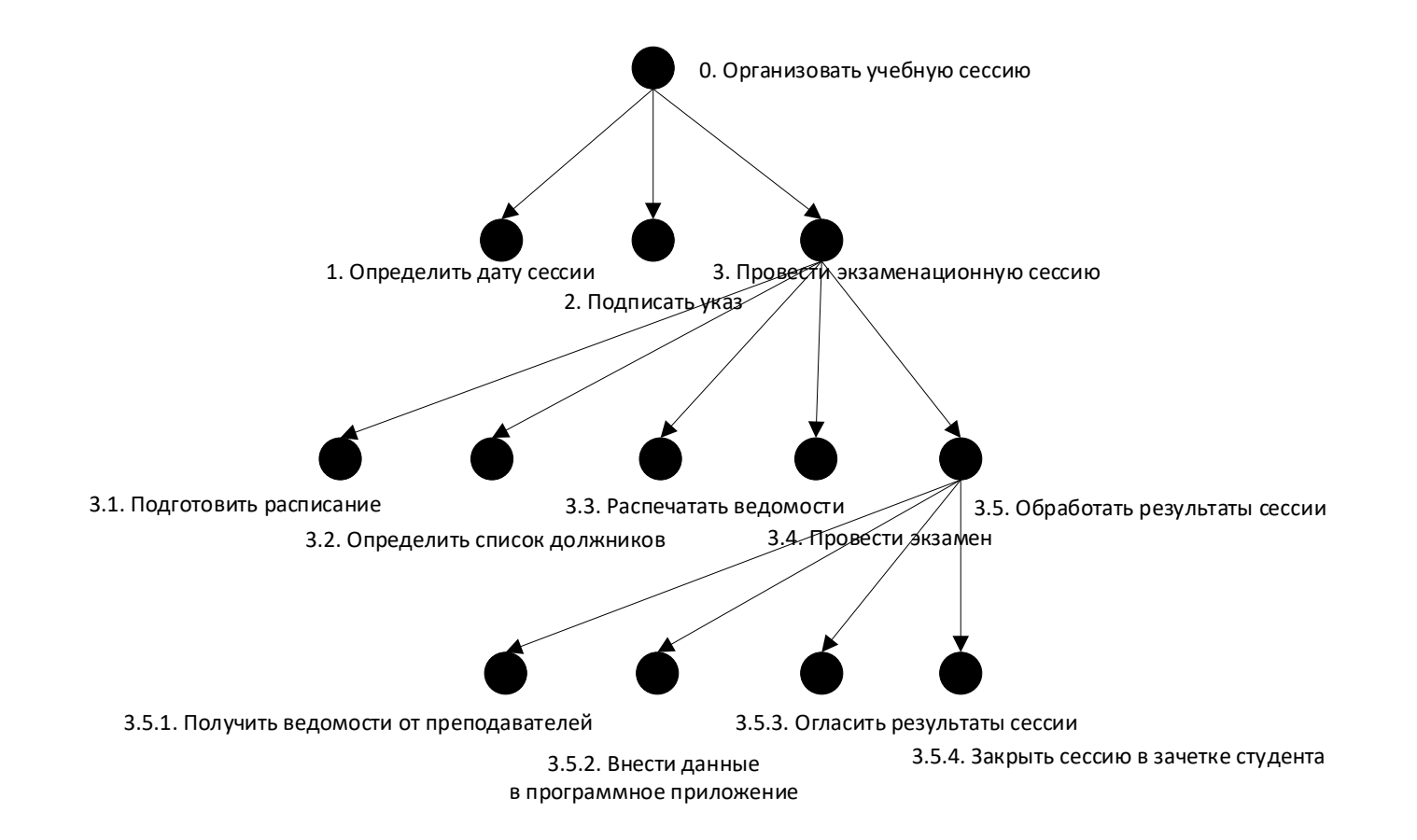

### 5.8. Пример решения задания 5.3 (2 из 3): сравнение карт

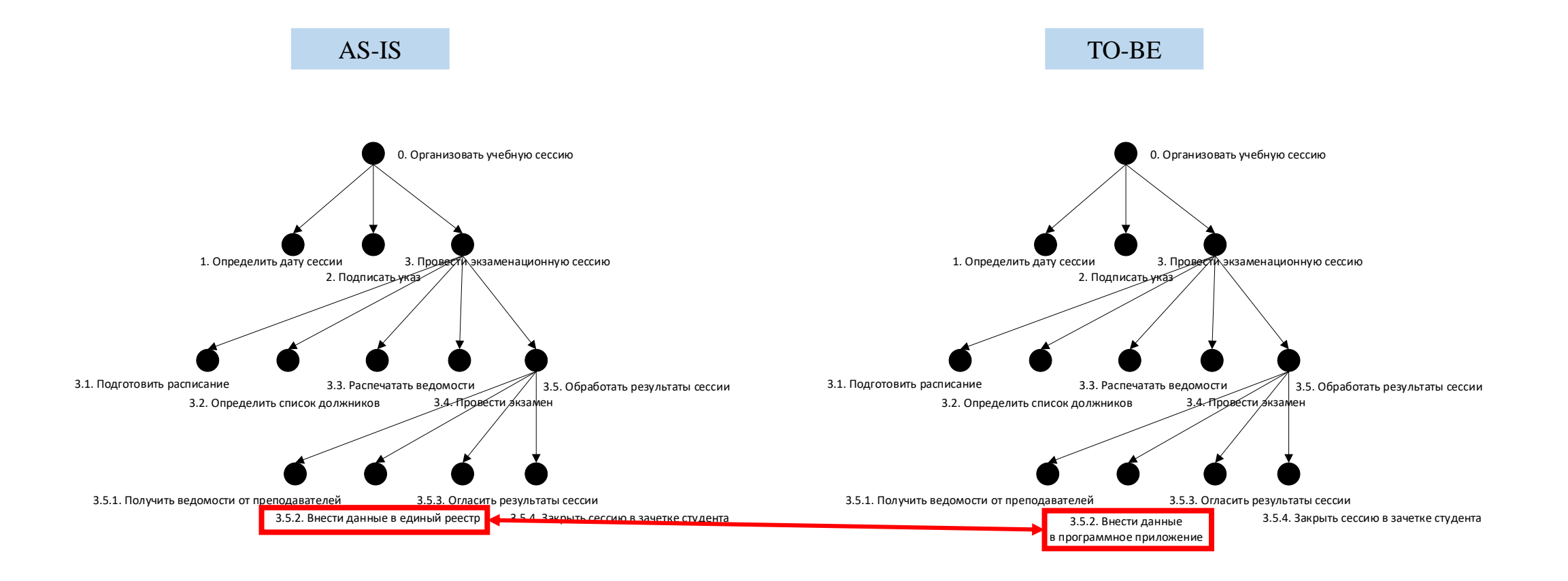

#### 5.8. Пример решения задания 5.3 (3 из 3): сравнение операций

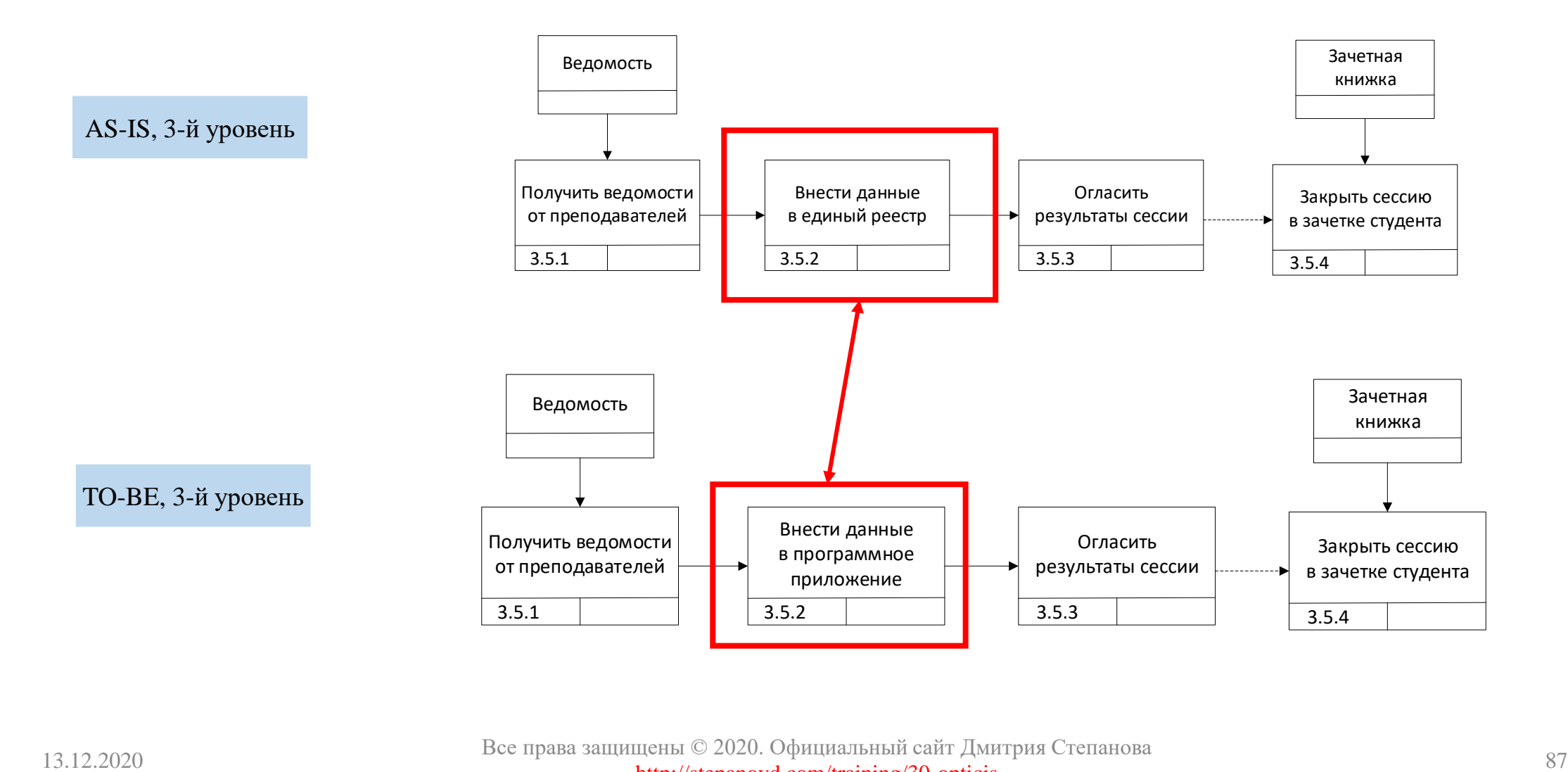

Все права защищены © 2020. Официальный сайт Дмитрия Степанова http://stepanovd.com/training/30-opticis